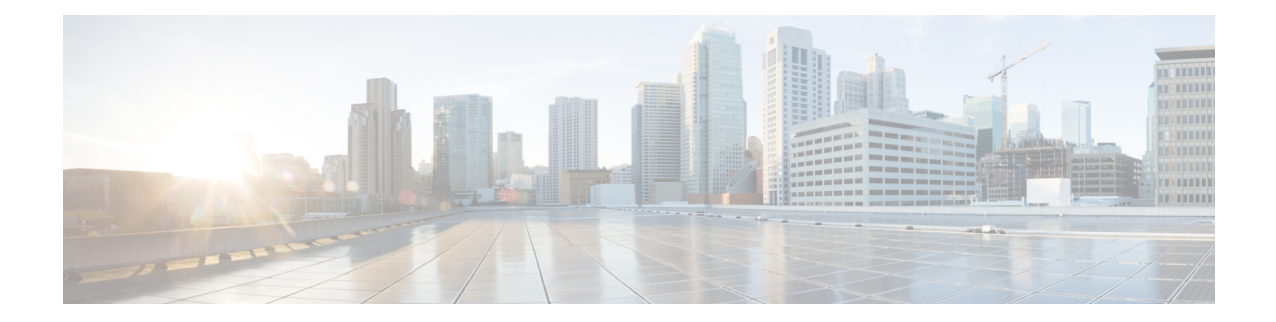

# **Provisioning Reconfigurable Optical Add/Drop Cards**

This chapter describes the line cards deployed in reconfigurable optical add/drop (ROADM) networks. These cards perform mesh topology functions.

For card safety and compliance information, refer to the Regulatory [Compliance](http://www.cisco.com/en/US/docs/optical/compliance/ongsci.html) and Safety Information for Cisco ONS [Platforms](http://www.cisco.com/en/US/docs/optical/compliance/ongsci.html) document.

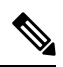

**Note**

The cards described in this chapter are supported on the Cisco ONS 15454, Cisco ONS 15454 M6, Cisco ONS 15454 M2 platforms, unless noted otherwise.

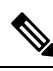

**Note** Unless otherwise specified, "ONS 15454" refers to both ANSI and ETSI shelf assemblies.

- Card [Compatibility,](#page-0-0) on page 1
- Channel [Allocation](#page-2-0) Plans, on page 3
- Safety [Labels,](#page-5-0) on page 6
- 32WSS and [32WSS-L](#page-5-1) Cards, on page 6
- 32DMX and [32DMX-L](#page-10-0) Cards, on page 11
- 40-DMX-C and [40-DMX-CE](#page-12-0) Card, on page 13
- [40-MUX-C](#page-17-0) Card, on page 18
- 40-WSS-C and [40-WSS-CE](#page-19-0) Card, on page 20
- [40-WXC-C](#page-22-0) Card, on page 23
- [80-WXC-C](#page-26-0) Card, on page 27
- [16-WXC-FS](#page-33-0) Card, on page 34
- Single Module ROADM [\(SMR-C\)](#page-37-0) Cards, on page 38
- [MMU](#page-51-0) Card, on page 52

## <span id="page-0-0"></span>**Card Compatibility**

The following table lists the Cisco Transport Controller (CTC) software compatibility for the ROADM cards.

| Card<br><b>Name</b>        | R4.7 -<br><b>R6.0</b> | R7.0<br>$-R7.2$      | R8.0 -<br><b>R9.0</b> | R9.1           | R9.2 -<br><b>R9.8</b>               | R10.0<br>/10.1/10.3         | R10.5                       | R <sub>10.5.2</sub>                                       | R10.6.1<br>RIGRO/OND                            | <b>R11.x.x</b>                                        |
|----------------------------|-----------------------|----------------------|-----------------------|----------------|-------------------------------------|-----------------------------|-----------------------------|-----------------------------------------------------------|-------------------------------------------------|-------------------------------------------------------|
| 32WSS                      | 15454<br><b>-DWDM</b> | 15454<br><b>DWDM</b> | 15454<br><b>DWDM</b>  | 15454<br>-DWDM | 15454<br>-DWDM                      | 15454<br>-DWDM              | 15454<br>-DWDM              | 15454<br>-DWDM                                            | 15454<br>-DWDM,<br>15454-M6                     | 15454<br><b>DWM</b>                                   |
|                            |                       |                      |                       |                | 15454-M6                            | 15454-M6                    | 15454-M6                    | 15454-M6                                                  |                                                 | 15454M5                                               |
| 32WSS<br>-L                | N <sub>o</sub>        | 15454<br><b>DWDM</b> | 15454<br><b>DWDM</b>  | 15454<br>-DWDM | 15454<br>-DWDM                      | 15454<br>-DWDM              | 15454<br>-DWDM              | 15454<br>-DWDM                                            | 15454<br>-DWDM                                  | 15454<br><b>DWM</b>                                   |
| 40<br>-WSS<br>$-C$         | N <sub>o</sub>        | No                   | 15454<br><b>DWDM</b>  | 15454<br>-DWDM | 15454<br>$-M6$ ,<br><b>ISSIDMDM</b> | 15454-M6,<br>15454<br>-DWDM | 15454-M6,<br>15454<br>-DWDM | 15454-M6,<br>15454<br>-DWDM                               | 15454-M6,<br>15454<br>-DWDM                     | 15454M5<br>15454<br><b>DWM</b>                        |
| 40<br>-WSS<br>$-CE$        | N <sub>0</sub>        | N <sub>0</sub>       | 15454<br><b>DWDM</b>  | 15454<br>-DWDM | 15454-M6,<br>15454<br>-DWDM         | 15454-M6,<br>15454<br>-DWDM | 15454-M6,<br>15454<br>-DWDM | 15454-M6,<br>15454<br>-DWDM                               | 15454-M6,<br>15454<br>-DWDM                     | 15454M5<br>15454<br><b>IMM</b>                        |
| 32<br><b>DMX</b>           | 15454<br>-DWDM        | 15454<br><b>DWDM</b> | 15454<br><b>DWDM</b>  | 15454<br>-DWDM | 15454<br>-DWDM<br>15454-M6          | 15454<br>-DWDM<br>15454-M6  | 15454<br>-DWDM<br>15454-M6  | 15454<br>-DWDM<br>15454-M6                                | 15454<br>-DWDM,<br>15454-M6                     | 15454<br><b>IMM</b><br>15454M5                        |
| 32<br><b>DMX</b><br>-L     | N <sub>o</sub>        | 15454<br><b>DWDM</b> | 15454<br><b>DWDM</b>  | 15454<br>-DWDM | 15454<br>-DWDM                      | 15454<br>-DWDM              | 15454<br>-DWDM              | 15454<br>-DWDM                                            | 15454<br>-DWDM                                  | 15454<br><b>IMM</b>                                   |
| 40<br>-DMX<br>$-C$         | N <sub>o</sub>        | No                   | 15454<br><b>DWDM</b>  | 15454<br>-DWDM | 15454-M6,<br>15454<br>-DWDM         | 15454-M6,<br>15454<br>-DWDM | 15454-M6,<br>15454<br>-DWDM | 15454-M6,<br>15454<br>-DWDM                               | 15454-M6,<br>15454<br>-DWDM                     | 15454M5<br>15454<br><b>DWM</b>                        |
| 40<br>- $DMX$<br>$-CE$     | N <sub>o</sub>        | N <sub>o</sub>       | 15454<br><b>DWDM</b>  | 15454<br>-DWDM | 15454-M6,<br>15454<br>-DWDM         | 15454-M6,<br>15454<br>-DWDM | 15454-M6,<br>15454<br>-DWDM | 15454-M6,<br>15454<br>-DWDM                               | 15454-M6,<br>15454<br>-DWDM                     | 15454M5<br>15454<br><b>IMM</b>                        |
| 40<br>-MUX<br>$\mathcal C$ | N <sub>o</sub>        | N <sub>0</sub>       | 15454<br><b>DWDM</b>  | 15454<br>-DWDM | 15454-M6,<br>15454<br>-DWDM         | 15454-M6,<br>15454<br>-DWDM | 15454-M6,<br>15454<br>-DWDM | 15454-M6,<br>15454<br>-DWDM                               | 15454-M6,<br>15454<br>-DWDM                     | <b>15454M6</b><br>15454<br><b>IMM</b>                 |
| 40<br>-WXC<br>$-C$         | N <sub>0</sub>        | No                   | 15454<br><b>DWDM</b>  | 15454<br>-DWDM | 15454-M6,<br>15454<br>-DWDM         | 15454-M6,<br>15454<br>-DWDM | 15454-M6,<br>15454<br>-DWDM | 15454-M6,<br>15454<br>-DWDM                               | 15454-M6,<br>15454<br>-DWDM                     | 15454M6<br>15454<br><b>IMM</b>                        |
| 80<br>-WXC<br>$\mbox{-}C$  | N <sub>o</sub>        | No                   | No                    | N <sub>o</sub> | 15454-M6,<br>15454<br>-DWDM         | 15454-M6,<br>15454<br>-DWDM | 15454-M6,<br>15454DMDM      | 15454<br>-DWDM,<br>15454<br>$-M6$ ,<br><b>NCS</b><br>2015 | 15454<br>-DWDM,<br>15454-M6,<br><b>NCS 2015</b> | 15454<br><b>DMDM</b><br>15454M5<br><b>NCS</b><br>2015 |

**Table 1: Software Release Compatibility for ROADM Cards**

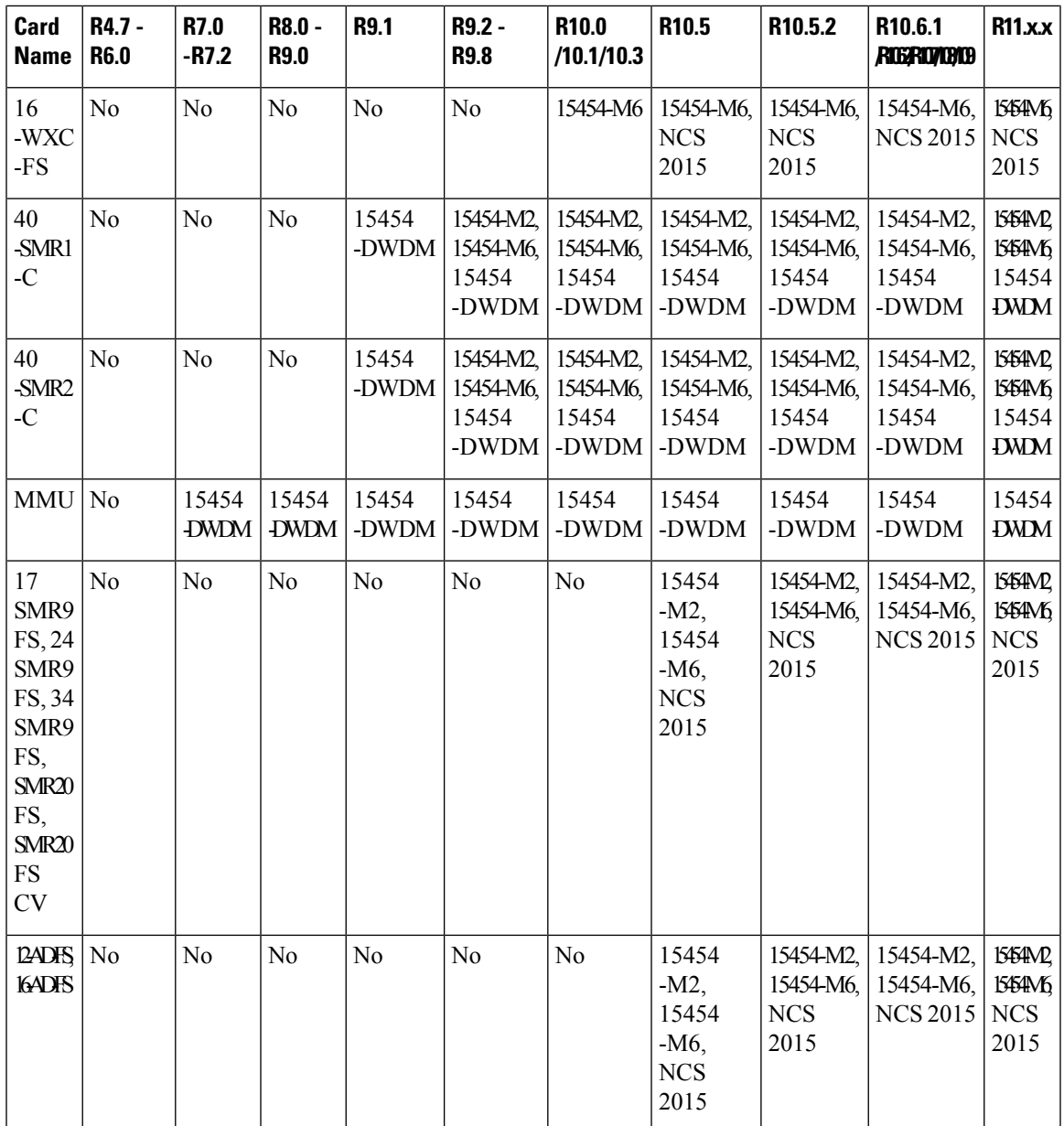

## <span id="page-2-0"></span>**Channel Allocation Plans**

ROADM cards are designed for use with specific channels in the C band and L band. In most cases, the channels for these cards are either numbered (for example, 1 to 32 or 1 to 40) or delimited (odd or even). Client interfaces must comply with these channel assignments to be compatible with the ONS 15454 system.

The following cards operate in the C-band:

- 32WSS
- 32DMX
- 32DMX-C
- 40-MUX-C
- 40-WXC-C
- 80-WXC-C
- 40-SMR1-C
- 40-SMR2-C
- MMU

The following add drop cards utilize the L-band DWDM channels:

- 32WSS-L
- 32DMX-L

<span id="page-3-0"></span>Table 2: DWDM L-band Channel [Allocation](#page-3-0) Plan at 50 GHz Spacing, on page 4 lists the L-band channel IDs and wavelengths at ITU-T 50-GHz intervals. This is a comprehensive L-band channel table that encompasses present and future card capabilities.

| <b>Channel</b><br>Number <sup>1</sup> | <b>Frequency</b><br>(THz) | <b>Wavelength (nm)</b> | <b>Channel Number   Frequency</b> | (THz)  | <b>Wavelength (nm)</b> |
|---------------------------------------|---------------------------|------------------------|-----------------------------------|--------|------------------------|
| $\mathbf{1}$                          | 190.85                    | 1570.83                | 41                                | 188.85 | 1587.46                |
| $\overline{2}$                        | 190.8                     | 1571.24                | 42                                | 188.8  | 1587.88                |
| 3                                     | 190.75                    | 1571.65                | 43                                | 188.75 | 1588.30                |
| $\overline{4}$                        | 190.7                     | 1572.06                | 44                                | 188.7  | 1588.73                |
| 5                                     | 190.65                    | 1572.48                | 45                                | 188.65 | 1589.15                |
| 6                                     | 190.6                     | 1572.89                | 46                                | 188.6  | 1589.57                |
| $\overline{7}$                        | 190.55                    | 1573.30                | 47                                | 188.55 | 1589.99                |
| 8                                     | 190.5                     | 1573.71                | 48                                | 188.5  | 1590.41                |
| 9                                     | 190.45                    | 1574.13                | 49                                | 188.45 | 1590.83                |
| 10                                    | 190.4                     | 1574.54                | 50                                | 188.4  | 1591.26                |
| 11                                    | 190.35                    | 1574.95                | 51                                | 188.35 | 1591.68                |
| 12                                    | 190.3                     | 1575.37                | 52                                | 188.3  | 1592.10                |
| 13                                    | 190.25                    | 1575.78                | 53                                | 188.25 | 1592.52                |
| 14                                    | 190.2                     | 1576.20                | 54                                | 188.2  | 1592.95                |
| 15                                    | 190.15                    | 1576.61                | 55                                | 188.15 | 1593.37                |

**Table 2: DWDM L-band Channel Allocation Plan at 50 GHz Spacing**

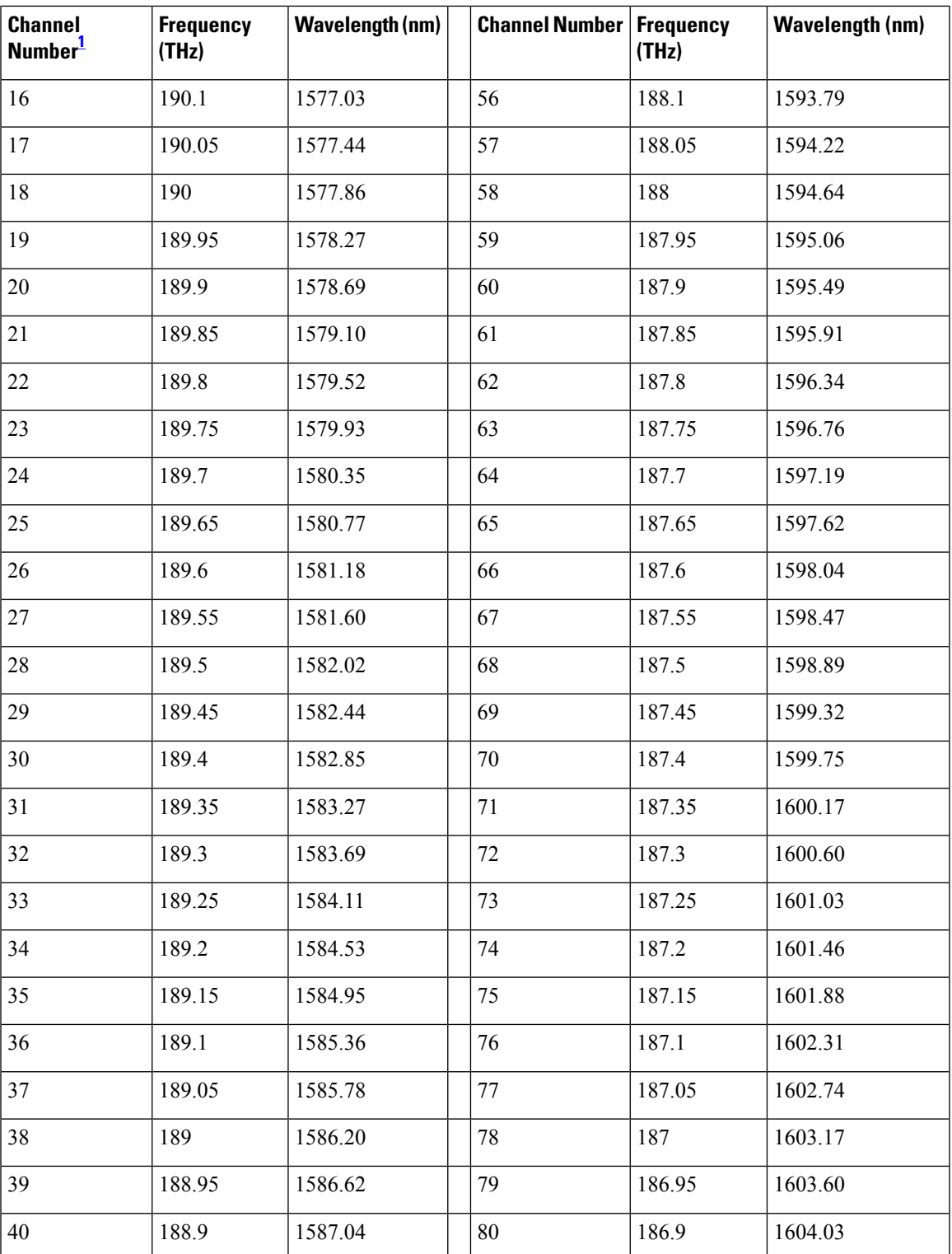

<span id="page-4-0"></span><sup>1</sup> Channels on the L-band are contiguous, starting at 1577.86 nm. The channels listed in this table begin with 1570.83 nm for backward compatibility with other ONS products.

## <span id="page-5-0"></span>**Safety Labels**

For information about safety labels, see the section, Class 1M Laser [Product](http://www.cisco.com/c/en/us/td/docs/optical/15000r10_0/dwdm/linecard_config/guide/b_ons_line_card_configuration/b_ons_line_card_configuration_appendix_010100.html#ID69) Cards.

## <span id="page-5-1"></span>**32WSS and 32WSS-L Cards**

#### (Cisco ONS 15454 only)

The two-slot 32-Channel Wavelength Selective Switch (32WSS) and 32-Channel Wavelength Selective Switch L-Band (32WSS-L) cards perform channel add/drop processing within the DWDM node. The 32WSS or 32WSS-L card can be installed in the following pairs of slots:

- Slots 1 and 2
- Slots 3 and 4
- Slots 5 and 6
- Slots 12 and 13
- Slots 14 and 15
- Slots 16 and 17

The 32WSS or 32WSS-L cards has six types of ports:

- ADD RX ports (1 to 32): These ports are used for adding channels (listed in Table 4: Channel [Allocation](#page-7-0) [Plan,](#page-7-0) on page 8 or Table 5: Channel [Allocation](#page-8-0) Plan, on page 9). Each add channel is associated with an individual switch element that selects whether that channel is added. Each add port has optical power regulation provided by a variable optical attenuator (VOA). The 32WSS has four physical receive connectors that accept multifiber push-on (MPO) cables on its front panel for the client input interfaces. Each MPO cable breaks out into eight separate cables.
- EXP RX port: The EXP RX port receives an optical signal from another 32WSS card in the same network element (NE).
- EXP TX port: The EXP TX port sends an optical signal to the other 32WSS card within the NE.
- COM TX port: The COM TX (line input) port sends an aggregate optical signal to a booster amplifier card (for example, OPT-BST) for transmission outside of the NE.
- COM RX port: The COM RX port receives the optical signal from a preamplifier (such as the OPT-PRE) and sends it to the optical splitter.
- DROP TX port: The DROP TX port sends the split-off optical signal containing drop channels to the 32DMX card, where the channels are further processed and dropped.

Aggregate optical signals that enter the EXP RX and COM RX port are processed in two ways:

• EXP RX Port Add Channel/Pass-through Processing

The incoming optical signal is received at the EXP RX port from the other 32WSS card within the NE. The incoming aggregate optical signal is demultiplexed into 32 individual wavelengths, or channels. Each channel is then individually processed by the optical switch, which performs add/pass-through

processing. By using software controls, the switch either selects the optical channel coming in from the demultiplexer (that is, the pass-through channel) or it selects the external ADD channel. If the ADD port channel is selected this channel is transmitted and the optical signal coming from the demultiplexer is blocked.

After the optical switch stage, all of the channels are multiplexed into an aggregate optical signal, which is sent out on the COM TX port. The output is typically connected to an OPT-AMP-L or OPT-BST-E card (in the event a booster amplifier is needed) or to an OSC-CSM card (if no amplification is needed).

• COM RX Port Optical Splitter Processing

The COM RX port receives the incoming optical signal and directs it to the 32WSS card's optical splitter. The splitter optically diverts channels that are designated to be dropped to the DROP TX port. The DROP TX port is typically connected to the COM RX port of the 32DMX where the drop channels are being dropped. Channels that are not dropped pass-through the optical splitter and flow out of the 32WSS card EXP TX port. Typically, this optical signal is connected to the other 32WSS module within the NE.

The COM TX value can be measured by either a physical or a virtual photodiode of the 32WSS card. If the vendor ID of the 32WSS card is between 1024 (0x400) and 2047 (0x800) the COM TX value is measured by physical photodiode. If the vendor ID of the 32WSS card is greater than 2048 (0x800), the COM TX value is measured by the virtual photodiode. For COM TX values measured by virtual photodiode, check the values at the RX port in the downstream of the COM TX port (COM-RX port on OPT-BST or OSC-CSM card).

For more information about the 32WSS or 32WSS-L card, see [http://www.cisco.com/en/US/prod/collateral/optical/ps5724/ps2006/ps5320/product\\_data\\_sheet0900aecd803fc52f.html.](http://www.cisco.com/en/US/prod/collateral/optical/ps5724/ps2006/ps5320/product_data_sheet0900aecd803fc52f_ps13234_Products_Data_Sheet.html)

### **32WSS and 32WSS-L ROADM Functionality**

To implement ROADM functionality, the 32WSS (or 32WSS-L) card works in combination with the 32DMX (or 32DMX-L) card. As a ROADM node, the node can be configured to add or drop individual optical channels using CTC, Cisco Transport Planner, and Cisco Transport Manager (CTM). ROADM functionality using the 32WSS (or 32WSS-L) card requires two 32DMX (or 32DMX-L) single-slot cards and two 32WSS (or 32WSS-L) double-slot cards (totalling six slots needed in the chassis).

For other cards' ROADM functionality, see that card's description in this chapter. For a diagram of a typical ROADM configuration, see the section, ROADM Node in the *Cisco ONS 15454 DWDM Network Operations Guide*.

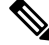

A terminal site can be configured using only a 32WSS (or 32WSS-L) card and a 32DMX (or 32DMX-L) card plugged into the east or west side of the shelf. **Note**

## **32WSS and 32 WSS-L Power Monitoring**

Physical photodiodes P1 through P69 monitor the power for the 32WSS or 32WSS-L card. The following table shows how the returned power level values are calibrated to each port.

#### **Table 3: 32WSS or 32WSS-L Port Calibration**

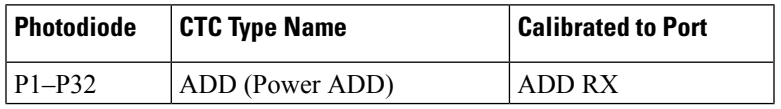

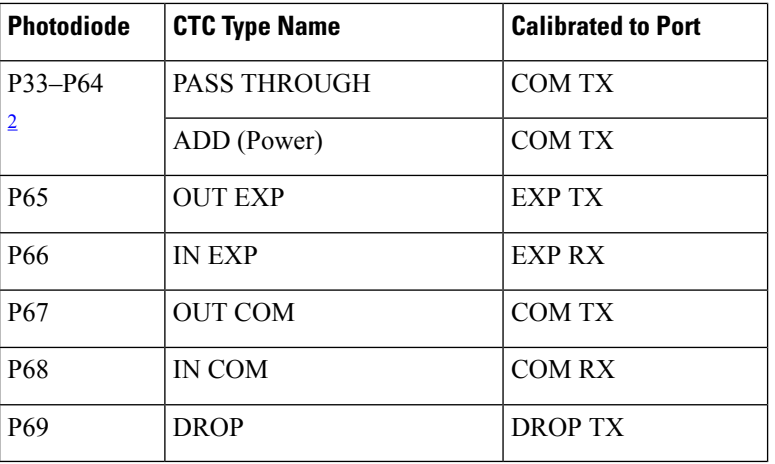

<span id="page-7-1"></span><sup>2</sup> P33–P64 monitor either ADD or PASSTHROUGH power, depending on the state of the optical switch

For information on the associated TL1 AIDs for the optical power monitoring points, refer the "CTC Port Numbers and TL1 Aids" section in *Cisco ONS SONET TL1 Command Guide*.

## **32WSS and 32WSS-L Channel Allocation Plan**

<span id="page-7-0"></span>The 32WSS card's channel labels, frequencies, and wavelengths are listed in the following table.

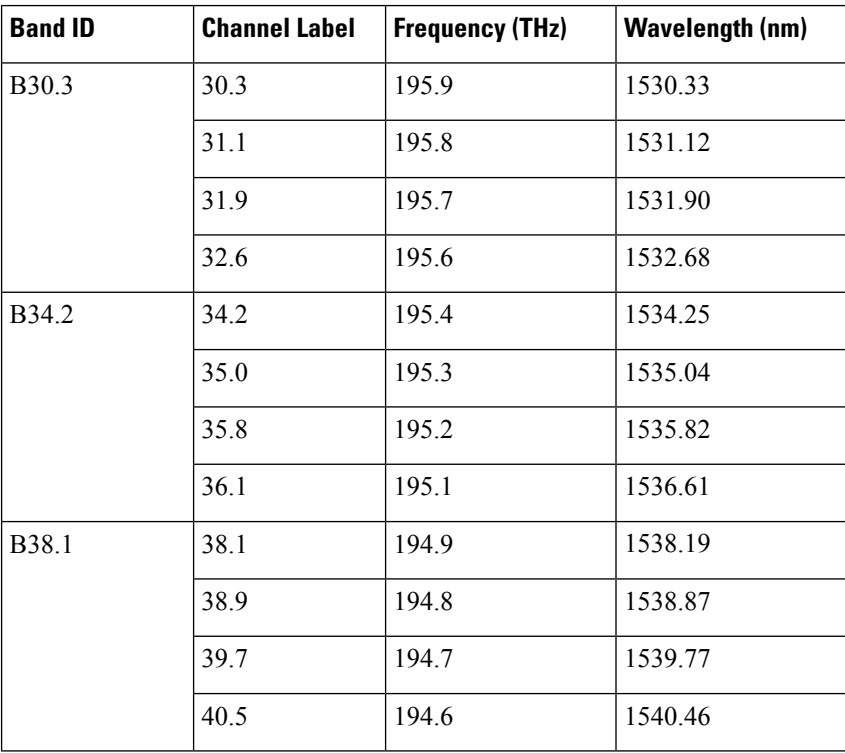

#### **Table 4: Channel Allocation Plan**

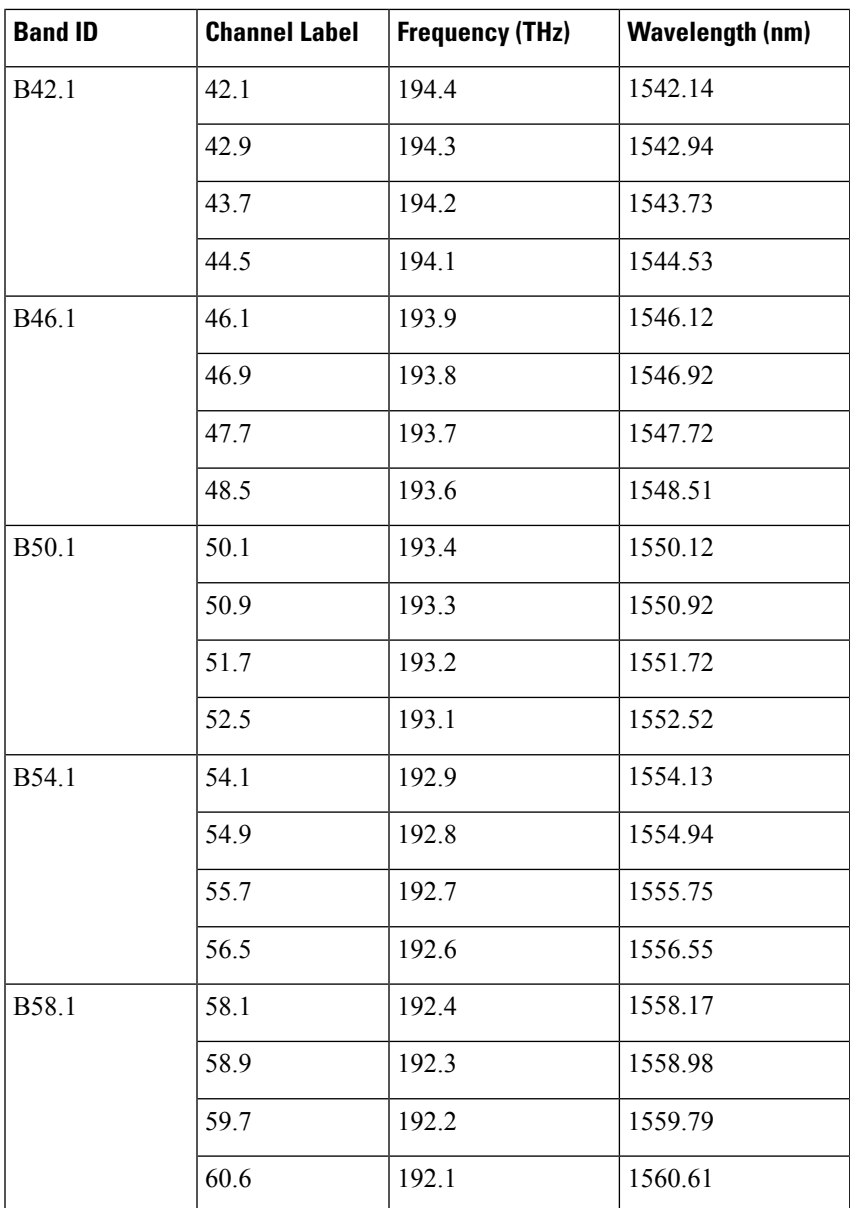

<span id="page-8-0"></span>The 32WSS-L card uses 32 banded channels on the ITU-T 100-GHz grid, as shown in the following table.

#### **Table 5: Channel Allocation Plan**

 $\overline{\phantom{a}}$ 

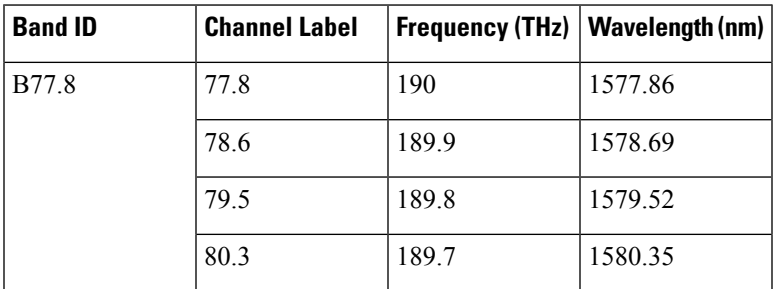

I

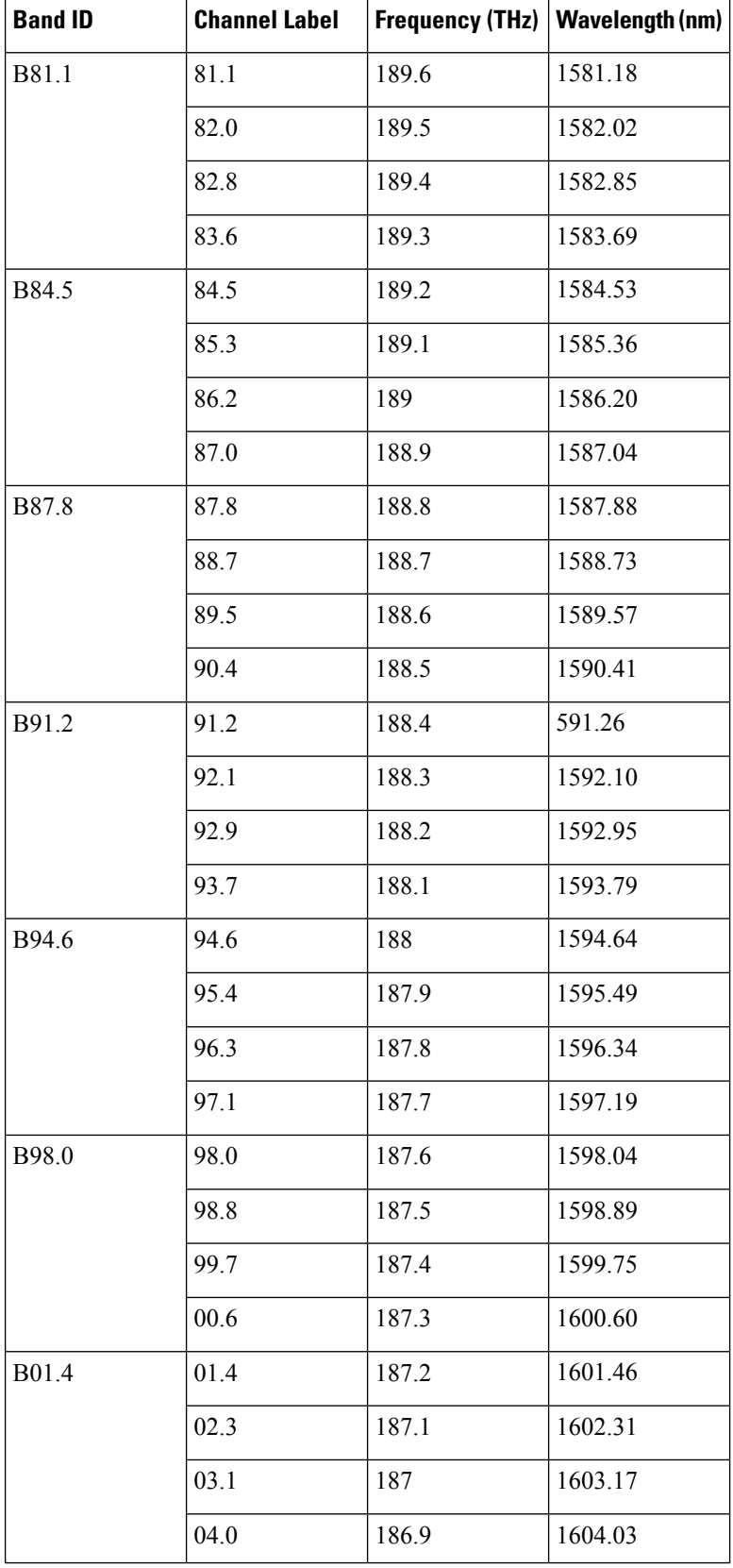

### **Related Procedures for 32WSS and 32WSS-L Cards**

The following section lists procedures and tasks related to the configuration of the 32WSS or 32WSS-L cards:

- NTP-G140 Installing [Fiber-Optic](http://www.cisco.com/en/US/docs/optical/15000r10_0/dwdm/network_config/guide/b_ons_network_configuration_chapter_01110.html#ID1636) Cables Between Terminal, Hub, or ROADM Nodes
- [NTP-G152](http://www.cisco.com/en/US/docs/optical/15000r10_0/dwdm/controlcard_nodeconfig/guide/b_ons_control_card_node_config_chapter_01110.html#ID2877) Creating and Verifying Internal Patchcords
- NTP-G37 Running [Automatic](http://www.cisco.com/en/US/docs/optical/15000r10_0/dwdm/controlcard_nodeconfig/guide/b_ons_control_card_node_config_chapter_01110.html#ID3772) Node Setup
- NTP-G59 Creating, Deleting, and Managing Optical Channel Network [Connections](http://www.cisco.com/en/US/docs/optical/15000r10_0/dwdm/network_config/guide/b_ons_network_configuration_chapter_010100.html#ID2448)
- [NTP-G51](http://www.cisco.com/en/US/docs/optical/15000r10_0/dwdm/network_config/guide/b_ons_network_configuration_chapter_010001.html#ID18) Verify DWDM Node Turn Up
- DLP-G141 View Optical Power Statistics for [32MUX-O,](http://www.cisco.com/en/US/docs/optical/15000r/dwdm/configuration/guide/b_monitor-performance.html#task_858A0BD3FDC54E19B891BB5568BB4988) 32WSS, 32WSS-L, 32DMX-O, 32DMX, 32DMX-L, 40-WSS-C, 40-WSS-CE, 40-WXC-C, 80-WXC-C, [16-WXC-FS,](http://www.cisco.com/en/US/docs/optical/15000r/dwdm/configuration/guide/b_monitor-performance.html#task_858A0BD3FDC54E19B891BB5568BB4988) 40-MUX-C, 40-DMX-C, and [40-DMX-CE](http://www.cisco.com/en/US/docs/optical/15000r/dwdm/configuration/guide/b_monitor-performance.html#task_858A0BD3FDC54E19B891BB5568BB4988) Cards
- NTP-G93 Modifying the WSS Card Line Settings and PM [Thresholds](http://www.cisco.com/en/US/docs/optical/15000r10_0/dwdm/network_config/guide/b_ons_network_configuration_chapter_010111.html#ID3134)

## <span id="page-10-0"></span>**32DMX and 32DMX-L Cards**

(Cisco ONS 15454 only)

The single-slot 32-channel demultiplexer (32DMX) or the 32-channel demultiplexer L-band (32DMX-L) card is an optical demultiplexer. The card receives an aggregate opticalsignal on its COM RX port and demultiplexes it into to (32) ITU-T 100-GHz-spaced channels. The 32DMX or 32DMX-L card can be installed in Slots 1 to 6 and in Slots 12 to 17. The 32DMX-L card is particularly well suited for use in networks that employ DS fiber or SMF-28 single-mode fiber.

The 32DMX or 32DMX-L card has two types of ports:

- COM RX port: COM RX is the input port for the aggregate optical signal being demultiplexed. This port is supported by a VOA for optical power regulation and a photodiode for optical power monitoring.
- DROP TX ports (1 to 32): On its output, the 32DMX provides 32 drop ports that are typically used for dropping channels within the ROADM node. These ports are connected using four 8-fiber MPO ribbon connectors. The incoming optical signal to the demultiplexer comes into the COM RX port. This input port is connected using a single LC duplex optical connector. Each drop port has a photodiode for optical power monitoring. Unlike the two-slot 32DMX-O demultiplexer, the drop ports on the 32DMX do not have a VOA per channel for optical power regulation.

For more information about the 32DMX or 32DMX-L card, see [http://www.cisco.com/en/US/prod/collateral/optical/ps5724/ps2006/ps5320/product\\_data\\_sheet0900aecd803fc52f.html.](http://www.cisco.com/en/US/prod/collateral/optical/ps5724/ps2006/ps5320/product_data_sheet0900aecd803fc52f_ps13234_Products_Data_Sheet.html)

### **32DMX and 32DMX-L ROADM Functionality**

The 32DMX (or 32DMX-L) card works in combination with the 32WSS (or 32WSS-L) card to implement ROADM functionality. As a ROADM node, the node can be configured to add or drop individual optical channels using CTC, Cisco Transport Planner, and CTM. ROADM functionality using the 32DMX (or 32DMX-L) card requires two 32DMX (or 32DMX-L) single-slot cards and two 32WSS (or 32WSS-L) double-slot cards (for six slots total in the chassis).

For information about the ROADM functionality for other cards, see that card's description in this chapter. For a diagram of a typical ROADM configuration, see the section, ROADM Node in the *Cisco ONS 15454 DWDM Network Operations Guide*.

**Note**

A terminal site can be configured using only a 32WSS (or 32WSS-L) card and a 32DMX or 32WSS-L) card plugged into the east or west side of the shelf.

## **32DMX and 32DMX-L Power Monitoring**

Physical photodiodes P1 through P33 monitor the power for the 32DMX or 32DMX-L card. The returned power level values are calibrated to the ports as shown in following table.

**Table 6: 32DMX or 32DMX-L Port Calibration**

| Photodiode | <b>CTC Type Name</b> | <b>Calibrated to Port</b> |  |
|------------|----------------------|---------------------------|--|
| $ P1-P32$  | <b>DROP</b>          | <b>DROP TX</b>            |  |
| P33        | <b>INPUT COM</b>     | <b>COM RX</b>             |  |

For information on the associated TL1 AIDs for the optical power monitoring points, refer the "CTC Port Numbers and TL1 Aids" section in *Cisco ONS SONET TL1 Command Guide*.

### **32DMX and 32DMX-L Channel Allocation Plan**

The 32DMX card's channel labels, frequencies, and wavelengths are listed in Table 4: Channel [Allocation](#page-7-0) [Plan,](#page-7-0) on page 8.

The 32DMX-L card uses 32 banded channels on the ITU-T 100-GHz grid, as shown in Table 5: [Channel](#page-8-0) [Allocation](#page-8-0) Plan, on page 9.

## **Related Procedures for 32DMX and 32DMX-L Cards**

The following section lists procedures and tasks related to the configuration of the 32DMX or 32DMX-L cards:

- NTP-G140 Installing [Fiber-Optic](http://www.cisco.com/en/US/docs/optical/15000r10_0/dwdm/network_config/guide/b_ons_network_configuration_chapter_01110.html#ID1636) Cables Between Terminal, Hub, or ROADM Nodes
- [NTP-G152](http://www.cisco.com/en/US/docs/optical/15000r10_0/dwdm/controlcard_nodeconfig/guide/b_ons_control_card_node_config_chapter_01110.html#ID2877) Creating and Verifying Internal Patchcords
- NTP-G37 Running [Automatic](http://www.cisco.com/en/US/docs/optical/15000r10_0/dwdm/controlcard_nodeconfig/guide/b_ons_control_card_node_config_chapter_01110.html#ID3772) Node Setup
- NTP-G59 Creating, Deleting, and Managing Optical Channel Network [Connections](http://www.cisco.com/en/US/docs/optical/15000r10_0/dwdm/network_config/guide/b_ons_network_configuration_chapter_010100.html#ID2448)
- [NTP-G51](http://www.cisco.com/en/US/docs/optical/15000r10_0/dwdm/network_config/guide/b_ons_network_configuration_chapter_010001.html#ID18) Verify DWDM Node Turn Up
- DLP-G141 View Optical Power Statistics for [32MUX-O,](http://www.cisco.com/en/US/docs/optical/15000r/dwdm/configuration/guide/b_monitor-performance.html#task_858A0BD3FDC54E19B891BB5568BB4988) 32WSS, 32WSS-L, 32DMX-O, 32DMX, 32DMX-L, 40-WSS-C, 40-WSS-CE, 40-WXC-C, 80-WXC-C, [16-WXC-FS,](http://www.cisco.com/en/US/docs/optical/15000r/dwdm/configuration/guide/b_monitor-performance.html#task_858A0BD3FDC54E19B891BB5568BB4988) 40-MUX-C, 40-DMX-C, and [40-DMX-CE](http://www.cisco.com/en/US/docs/optical/15000r/dwdm/configuration/guide/b_monitor-performance.html#task_858A0BD3FDC54E19B891BB5568BB4988) Cards
- NTP-G93 Modifying the WSS Card Line Settings and PM [Thresholds](http://www.cisco.com/en/US/docs/optical/15000r10_0/dwdm/network_config/guide/b_ons_network_configuration_chapter_010111.html#ID3134)

## <span id="page-12-0"></span>**40-DMX-C and 40-DMX-CE Card**

(Cisco ONS 15454 and ONS 15454 M6 only)

The single-slot 40-channel demultiplexer C-band (40-DMX-C) orsingle-slot 40-channel demultiplexer C-band, even channels (40-DMX-CE) card demultiplexes 40 100-GHz-spaced channels identified in the channel plan (Table 9: Channel [Allocation](#page-15-0) Plan, on page 16), and sends them to dedicated output ports. The overall optical power can be adjusted using a single VOA that is common to all channels. The 40-DMX-C card is unidirectional, optically passive, and can be installed in Slots 1 to 6 and 12 to 17.

The 40-DMX-C or 40-DMX-CE has two types of ports:

• COM RX port: COM RX is the line input port for the aggregate optical signal being demultiplexed. This port is supported by a VOA for optical power regulation and a photodiode for per channel optical power monitoring.

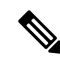

- By default, the VOA is set to its maximum attenuation for safety purposes (for example, electrical power failure). A manual VOA setting is also available. **Note**
	- DROP TX ports (1 to 40): On its output, the 40-DMX-C or 40-DMX-CE card provides 40 drop ports that are typically used for dropping channels within the ROADM node. These ports are connected using five physical connectors on the front panel that accept MPO client input cables. (MPO cables break out into eight separate cables.) The 40-DMX-C card also has one LC-PC-II optical connector for the main input.

The following figure shows the 40-DMX-C or 40-DMX-CE optical module functional block diagram.

**Figure 1: 40-DMX-C or 40-DMX-CE Optical Module Functional Block Diagram**

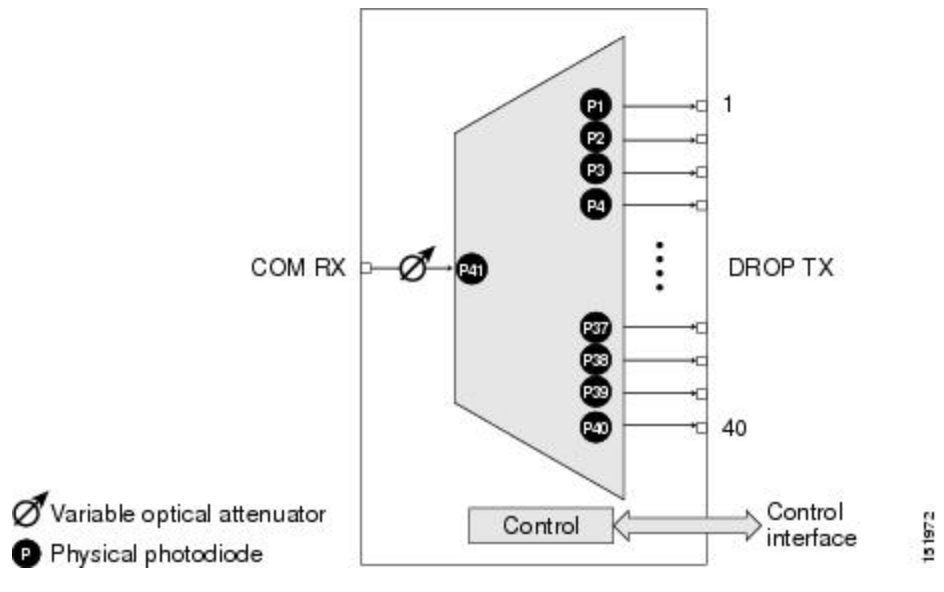

For more information about the 40-DMX-C or 40-DMX-CE card, see [http://www.cisco.com/en/US/prod/collateral/optical/ps5724/ps2006/product\\_data\\_sheet0900aecd805ebf1d.html.](http://www.cisco.com/en/US/prod/collateral/optical/ps5724/ps2006/product_data_sheet0900aecd805ebf1d.html)

## **40-DMX-C and 40-DMX-CE ROADM Functionality**

The 40-DMX-C (or 40-DMX-CE) card works in combination with the 40-WSS-C (or 40-WSS-CE) card to implement ROADM functionality. As a ROADM node, the node can be configured at the optical channel level using CTC, Cisco Transport Planner, and CTM. ROADM functionality using the 40-DMX-C (or 40-DMX-CE) card requires two single-slot 40-DMX-C (or 40-DMX-CE) cards and two 40-WSS-C (or 40-WSS-CE) double-slot cards (for a total of six slots in the chassis).

For other cards' ROADM functionality, see that card's description in this chapter. For a diagram of a typical ROADM configuration,see the section, ROADM Node in the *Cisco ONS 15454 DWDM Network Configuration Guide*.

## **40-DMX-C and 40-DMX-CE Power Monitoring**

Physical photodiodes P1 through P40 monitor the power at the outputs of the 40-DMX-C or 40-DMX-CE card. P41 monitors the total multiplexed power at the input, calibrated to the COM-RX port. The following table shows the returned power level values calibrated to each port.

#### **Table 7: 40-DMX-C or 40-DMX-CE Port Calibration**

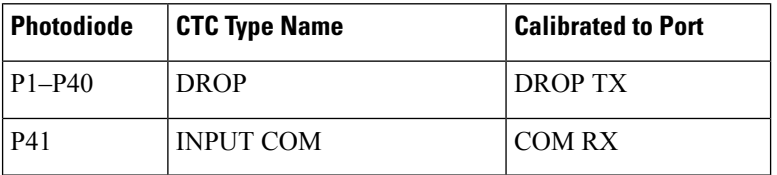

For information on the associated TL1 AIDs for the optical power monitoring points, refer the "CTC Port Numbers and TL1 Aids" section in *Cisco ONS SONET TL1 Command Guide*.

## **40-DMX-C and 40-DMX-CE Channel Plan**

<span id="page-13-0"></span>This table shows the 40 ITU-T 100-GHz-spaced, C-band channels (wavelengths) that are demultiplexed by the 40-DMX-C card.

#### **Table 8: Channel Allocation Plan**

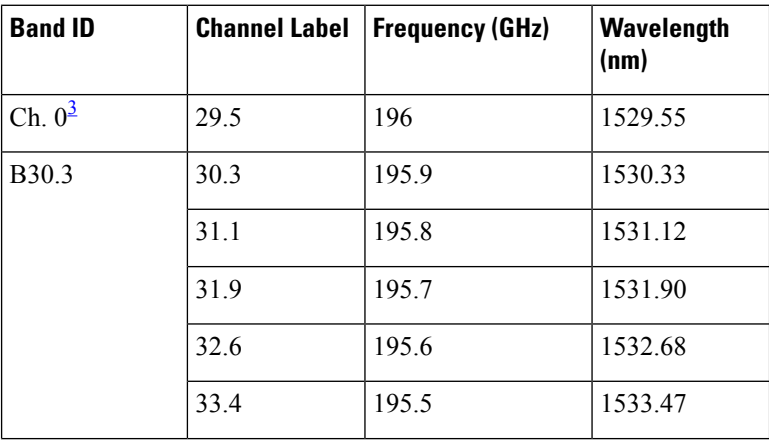

I

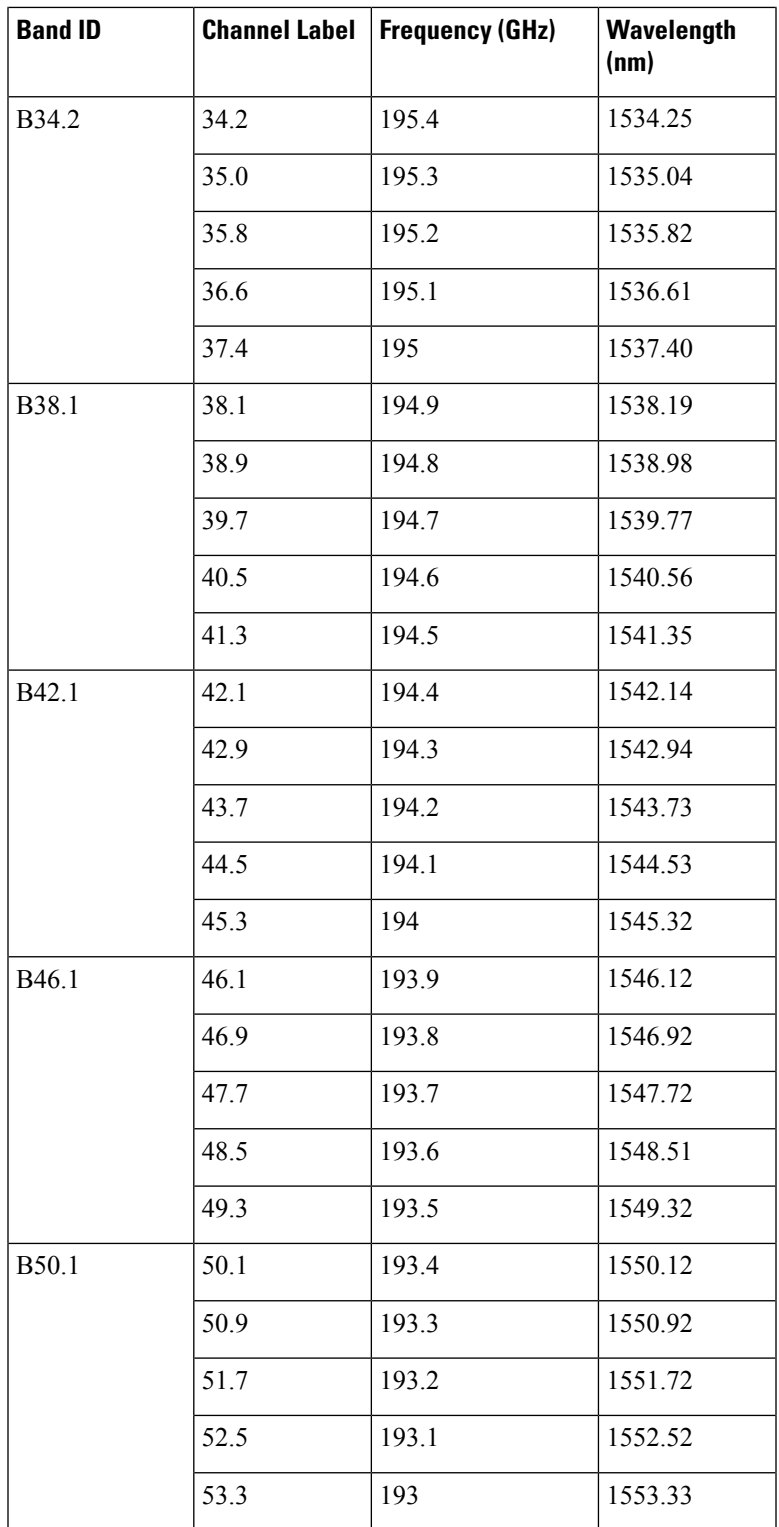

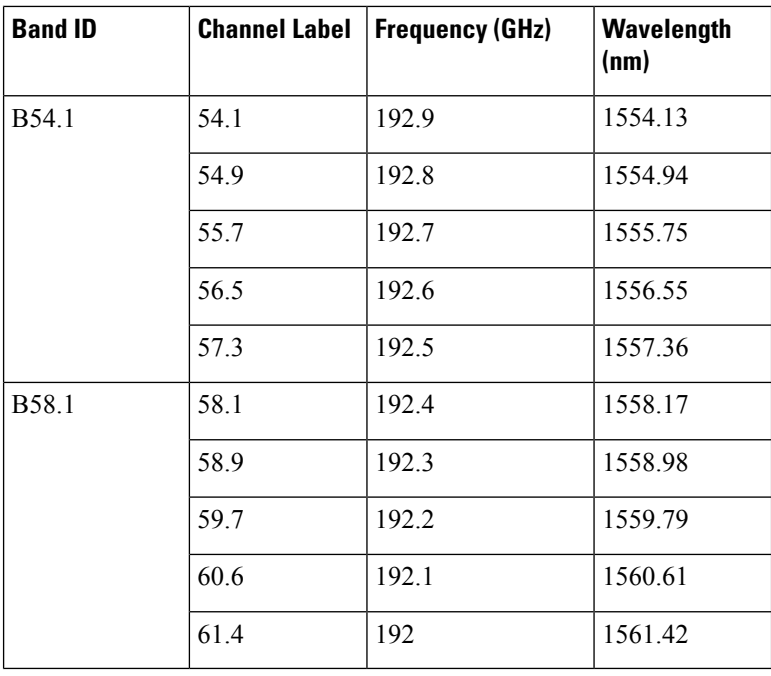

<span id="page-15-1"></span><sup>3</sup> This channel is unused by the 40-WXC-C

<span id="page-15-0"></span>This table shows the 40 ITU-T 100-GHz-spaced, C-band channels (wavelengths) that are demultiplexed by the 40-DMX-CE card.

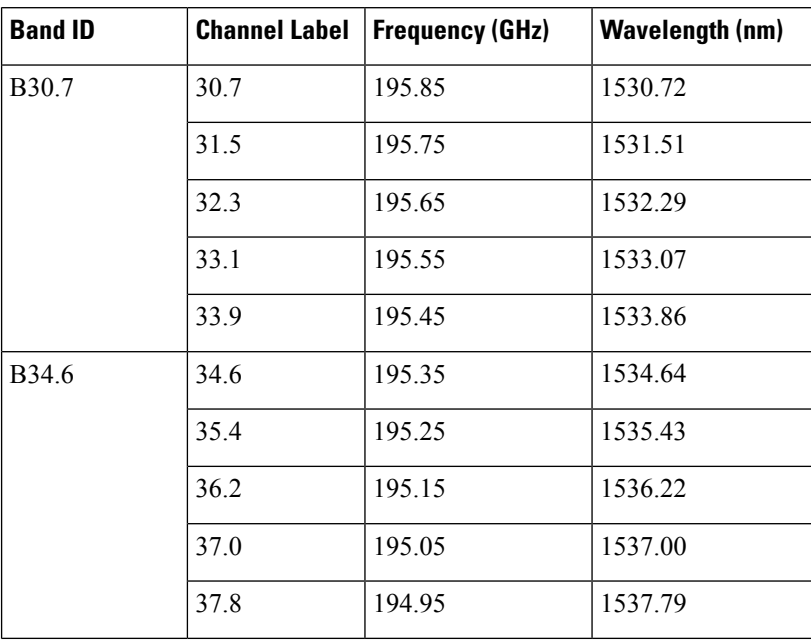

#### **Table 9: Channel Allocation Plan**

I

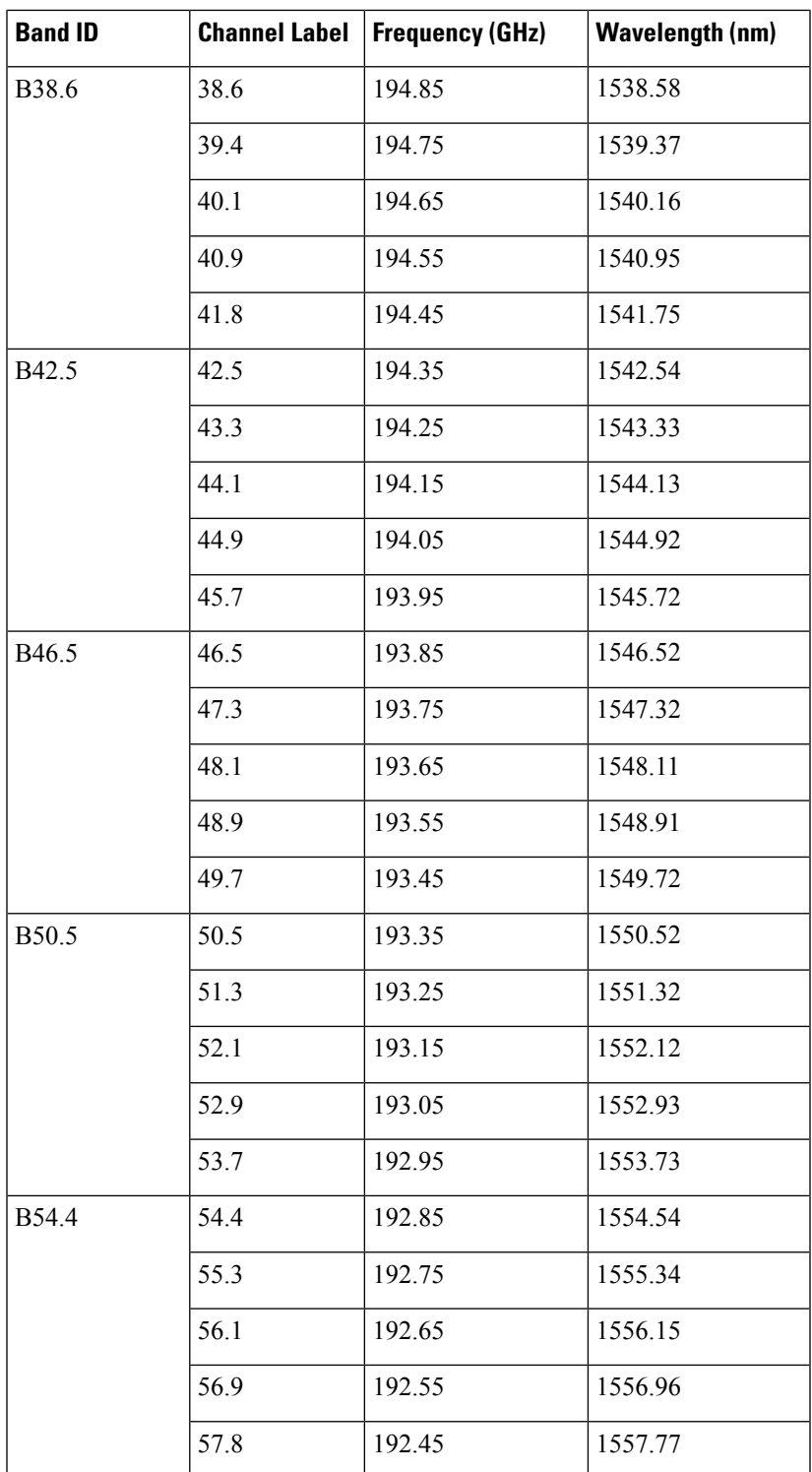

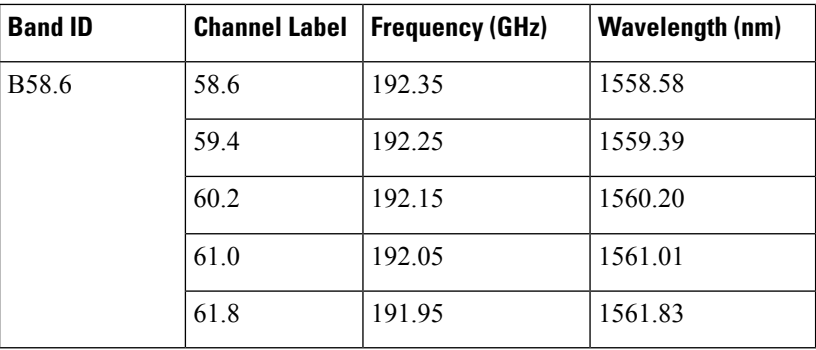

## **Related Procedures for 40-DMX-C and 40-DMX-CE Cards**

The following section lists procedures and tasks related to the configuration of the 40-DMX-C or 40-DMX-CE card:

- NTP-G140 Installing [Fiber-Optic](http://www.cisco.com/en/US/docs/optical/15000r10_0/dwdm/network_config/guide/b_ons_network_configuration_chapter_01110.html#ID1636) Cables Between Terminal, Hub, or ROADM Nodes
- [NTP-G152](http://www.cisco.com/en/US/docs/optical/15000r10_0/dwdm/controlcard_nodeconfig/guide/b_ons_control_card_node_config_chapter_01110.html#ID2877) Creating and Verifying Internal Patchcords
- NTP-G37 Running [Automatic](http://www.cisco.com/en/US/docs/optical/15000r10_0/dwdm/controlcard_nodeconfig/guide/b_ons_control_card_node_config_chapter_01110.html#ID3772) Node Setup
- NTP-G59 Creating, Deleting, and Managing Optical Channel Network [Connections](http://www.cisco.com/en/US/docs/optical/15000r10_0/dwdm/network_config/guide/b_ons_network_configuration_chapter_010100.html#ID2448)
- [NTP-G51](http://www.cisco.com/en/US/docs/optical/15000r10_0/dwdm/network_config/guide/b_ons_network_configuration_chapter_010001.html#ID18) Verify DWDM Node Turn Up
- DLP-G141 View Optical Power Statistics for [32MUX-O,](http://www.cisco.com/en/US/docs/optical/15000r/dwdm/configuration/guide/b_monitor-performance.html#task_858A0BD3FDC54E19B891BB5568BB4988) 32WSS, 32WSS-L, 32DMX-O, 32DMX, 32DMX-L, 40-WSS-C, 40-WSS-CE, 40-WXC-C, 80-WXC-C, [16-WXC-FS,](http://www.cisco.com/en/US/docs/optical/15000r/dwdm/configuration/guide/b_monitor-performance.html#task_858A0BD3FDC54E19B891BB5568BB4988) 40-MUX-C, 40-DMX-C, and [40-DMX-CE](http://www.cisco.com/en/US/docs/optical/15000r/dwdm/configuration/guide/b_monitor-performance.html#task_858A0BD3FDC54E19B891BB5568BB4988) Cards
- NTP-G175 Modifying Line Card Settings and PM Thresholds for Multiplexer and [Demultiplexer](http://www.cisco.com/en/US/docs/optical/15000r10_0/dwdm/network_config/guide/b_ons_network_configuration_chapter_010111.html#ID2556) Cards

## <span id="page-17-0"></span>**40-MUX-C Card**

(Cisco ONS 15454 and ONS 15454 M6 only)

The single-slot 40-Channel Multiplexer C-band (40-MUX-C) card multiplexes forty ITU-T 100-GHz-spaced channels identified in the channel plan in Table 8: Channel [Allocation](#page-13-0) Plan, on page 14. The 40-MUX-C card can be installed in Slots 1 to 6 and 12 to 17. The 40-MUX-C card is typically used in hub nodes.

The 40-MUX-C card has two types of ports:

• COM TX port: COM TX is the line output port for the aggregate optical signal being multiplexed. This port is supported by both a VOA for optical power regulation and a photodiode for per channel optical power monitoring.

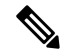

By default, the VOA is set to its maximum attenuation for safety purposes (for example, electrical power failure). A manual VOA setting is also available. **Note**

Ш

• DROP RX ports (1 to 40): The 40-MUX-C card provides 40 input optical channels. These ports are connected using five physical receive connectors on the card's front panel that accept MPO cables for the client input interfaces. MPO cables break out into eight separate cables. The 40-DMX-C card also has one LC-PC-II optical connector for the main output. For the wavelength range, see Table 8: [Channel](#page-13-0) [Allocation](#page-13-0) Plan, on page 14.

The following figure shows the 40-MUX-C optical module functional block diagram.

**Figure 2: 40-MUX-C Optical Module Functional Block Diagram**

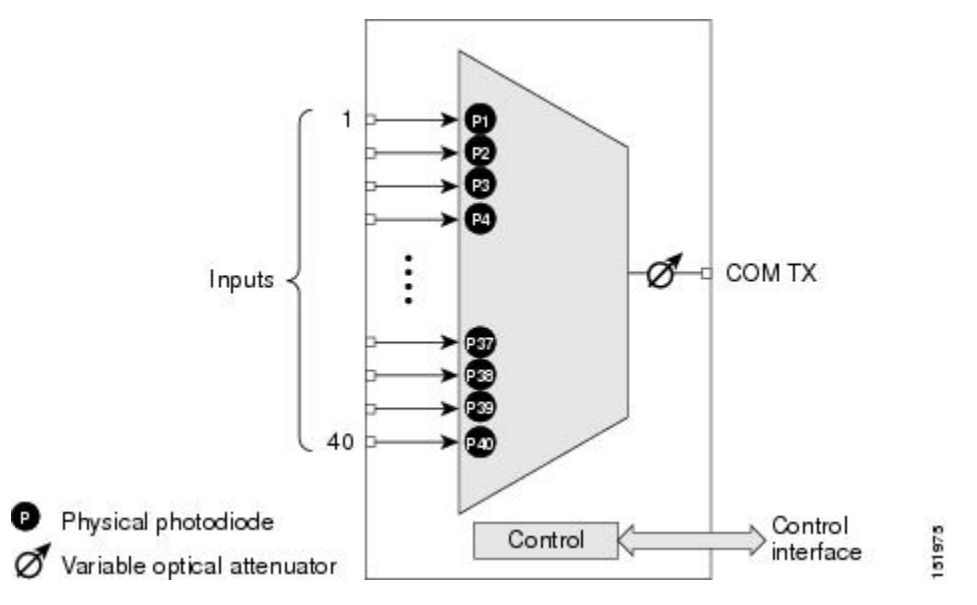

For more information about the 40-MUX-C card, see [http://www.cisco.com/en/US/prod/collateral/optical/ps5724/ps2006/product\\_data\\_sheet0900aecd805ebf1d.html.](http://www.cisco.com/en/US/prod/collateral/optical/ps5724/ps2006/product_data_sheet0900aecd805ebf1d.html)

## **40-MUX-C Card Power Monitoring**

Physical photodiodes P1 through P40 monitor the power of the individual input ports to the 40-MUX-C card. P41 monitors the total multiplexed output power, calibrated to the COM-TX port. The following table shows the returned power level values calibrated to each port.

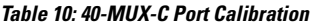

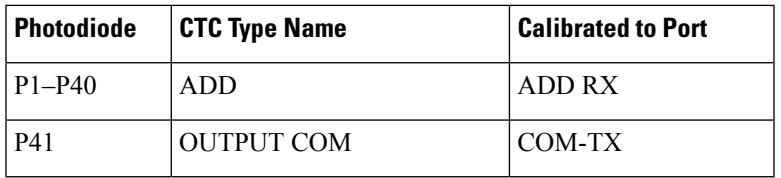

For information on the associated TL1 AIDs for the optical power monitoring points, refer the "CTC Port Numbers and TL1 Aids" section in *Cisco ONS SONET TL1 Command Guide*.

## **40-MUX-C Card Channel Plan**

Table 8: Channel [Allocation](#page-13-0) Plan, on page 14 shows the 40 ITU-T 100-GHz-spaced, C-band channels (wavelengths) that are multiplexed by the 40-MUX-C card.

## **Related Procedures for 40-MUX-C Card**

The following section lists procedures and tasks related to the configuration of the 40-MUX-C card:

- NTP-G140 Installing [Fiber-Optic](http://www.cisco.com/en/US/docs/optical/15000r10_0/dwdm/network_config/guide/b_ons_network_configuration_chapter_01110.html#ID1636) Cables Between Terminal, Hub, or ROADM Nodes
- [NTP-G152](http://www.cisco.com/en/US/docs/optical/15000r10_0/dwdm/controlcard_nodeconfig/guide/b_ons_control_card_node_config_chapter_01110.html#ID2877) Creating and Verifying Internal Patchcords
- NTP-G37 Running [Automatic](http://www.cisco.com/en/US/docs/optical/15000r10_0/dwdm/controlcard_nodeconfig/guide/b_ons_control_card_node_config_chapter_01110.html#ID3772) Node Setup
- NTP-G59 Creating, Deleting, and Managing Optical Channel Network [Connections](http://www.cisco.com/en/US/docs/optical/15000r10_0/dwdm/network_config/guide/b_ons_network_configuration_chapter_010100.html#ID2448)
- [NTP-G51](http://www.cisco.com/en/US/docs/optical/15000r10_0/dwdm/network_config/guide/b_ons_network_configuration_chapter_010001.html#ID18) Verify DWDM Node Turn Up
- DLP-G141 View Optical Power Statistics for [32MUX-O,](http://www.cisco.com/en/US/docs/optical/15000r/dwdm/configuration/guide/b_monitor-performance.html#task_858A0BD3FDC54E19B891BB5568BB4988) 32WSS, 32WSS-L, 32DMX-O, 32DMX, 32DMX-L, 40-WSS-C, 40-WSS-CE, 40-WXC-C, 80-WXC-C, [16-WXC-FS,](http://www.cisco.com/en/US/docs/optical/15000r/dwdm/configuration/guide/b_monitor-performance.html#task_858A0BD3FDC54E19B891BB5568BB4988) 40-MUX-C, 40-DMX-C, and [40-DMX-CE](http://www.cisco.com/en/US/docs/optical/15000r/dwdm/configuration/guide/b_monitor-performance.html#task_858A0BD3FDC54E19B891BB5568BB4988) Cards
- NTP-G175 Modifying Line Card Settings and PM Thresholds for Multiplexer and [Demultiplexer](http://www.cisco.com/en/US/docs/optical/15000r10_0/dwdm/network_config/guide/b_ons_network_configuration_chapter_010111.html#ID2556) Cards

## <span id="page-19-0"></span>**40-WSS-C and 40-WSS-CE Card**

(Cisco ONS 15454 and ONS 15454 M6 only)

The double-slot 40-channel wavelength selective switch C-band (40-WSS-C) or the double-slot 40-channel wavelength selective switch even-channel C-band (40-WSS-CE) card switches 40 ITU-T 100-GHz-spaced channels identified in the channel plan (Table 8: Channel [Allocation](#page-13-0) Plan, on page 14 or Table 9: [Channel](#page-15-0) [Allocation](#page-15-0) Plan, on page 16) and sends them to dedicated output ports. The 40-WSS-C or 40-WSS-CE card is bidirectional and optically passive. The card can be installed in Slots 1 to 6 and 12 to 17

The 40-WSS-C or 40-WSS-CE features include:

- Receipt of an aggregate DWDM signal into 40 output optical channels from the Line receive port (EXP RX) in one direction and from the COM-RX port in the other direction.
- Per-channel optical power monitoring using photodiodes.
- Signal splitting in a 70%-to-30% ratio, sent to the 40-DMX-C (or 40-DMX-CE) for dropping signals, then to the other 40-WSS-C (or 40-WSS-CE) card.
- Aggregate DWDM signal monitoring and control through a variable optical attenuator (VOA). In the case of electrical power failure, the VOA isset to its maximum attenuation forsafety purposes. A manual VOA setting is also available.

Within the 40-WSS-C or 40-WSS-CE card, the first AWG opensthe spectrum and each wavelength is directed to one of the ports of a 1x2 optical switch. The same wavelength can be passed through or stopped. If the pass-through wavelength is stopped, a new channel can be added at the ADD port. The card's second AWG multiplexes all of the wavelengths, and the aggregate signal is output through the COM-TX port.

The 40-WSS-C or 40-WSS-CE has eight types of ports:

- ADD RX ports (1 to 40): These ports are used for adding channels. Each add channel is associated with an individual switch element that selects whether an individual channel is added. Each add port has optical power regulation provided by a VOA. The five connectors on the card faceplate accept MPO cables for the client input interfaces. MPO cables break out into eight separate cables. The 40-WSS-C or 40-WSS-CE card also has one LC-PC-II optical connector for the main input.
- COM RX: The COM RX port receives the optical signal from a preamplifier (such as the OPT-PRE) and sends it to the optical splitter.
- COM TX: The COM TX port sends an aggregate optical signal to a booster amplifier card (for example, the OPT-BST card) for transmission outside of the NE.
- EXP RX port: The EXP RX port receives an optical signal from another 40-WSS-C or 40-WSS-CE card in the same NE.
- EXP TX: The EXP TX port sends an optical signal to the other 40-WSS-C or 40-WSS-CE card within the NE.
- DROP TX port: The DROP TX port sends the split off optical signal that contains drop channels to the 40-DMX-C( or 40-DMX-CE) card, where the channels are further processed and dropped.

The following figure shows a functional block diagram of the 40-WSS-C or 40-WSS-CE card.

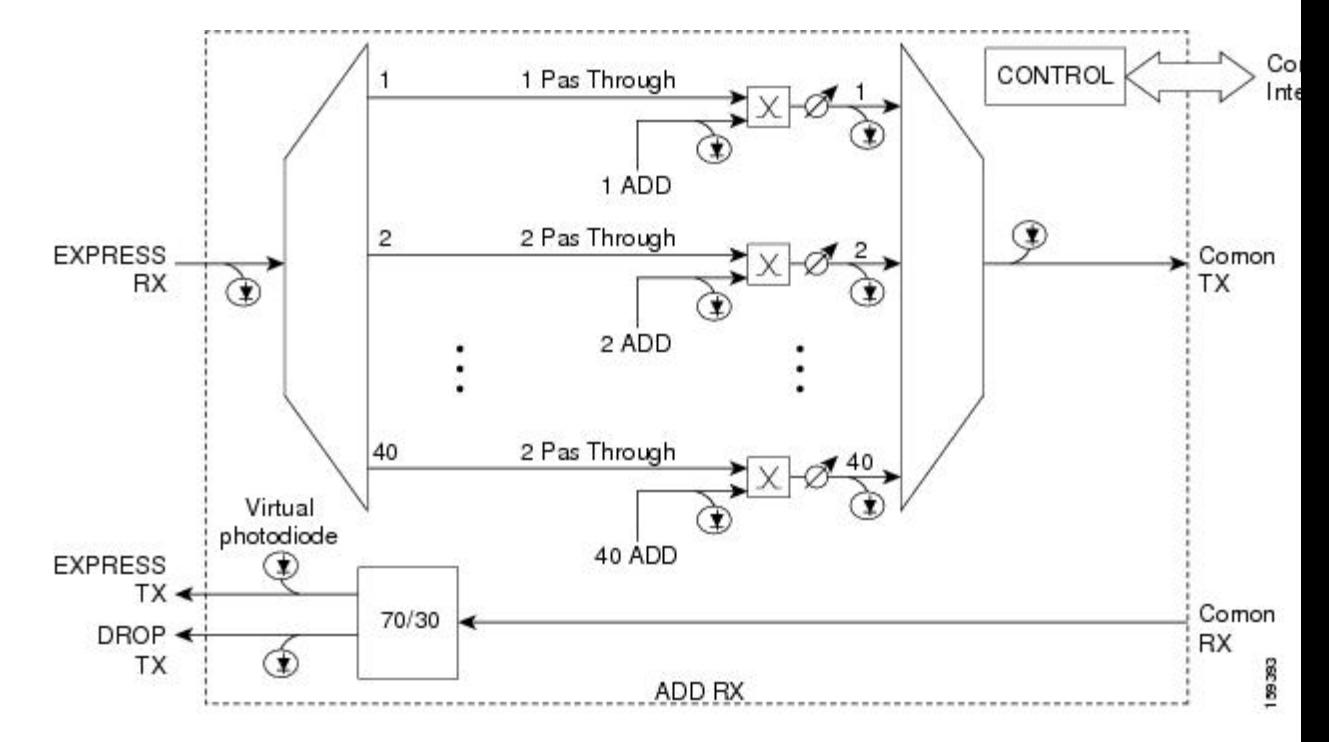

**Figure 3: 40-WSS-C or 40-WSS-CE Block Diagram**

For more information about the 40-WSS-C or 40-WSS-CE card, see [http://www.cisco.com/en/US/prod/collateral/optical/ps5724/ps2006/product\\_data\\_sheet0900aecd805ebf1d.html.](http://www.cisco.com/en/US/prod/collateral/optical/ps5724/ps2006/product_data_sheet0900aecd805ebf1d.html)

## **40-WSS-C and 40-WSS-CE ROADM Functionality**

The 40-WSS-C (or 40-WSS-CE) card works in combination with the 40-DMX-C (or 40-DMX-CE) card to implement ROADM functionality. As a ROADM node, the node can be configured at the optical channel level using CTC, Cisco Transport Planner, and CTM. ROADM functionality using the 40-WSS-C (or 40-WSS-CE) card requires two 40-WSS-C (or 40-WSS-CE) double-slot cards and two 40-DMX-C (or 40-DMX-CE) single-slot cards (for a total of six slots in the chassis).

For information about ROADM functionality for other cards, see that card's description in this chapter. For a diagram of a typical ROADM configuration, see the section, ROADM Node in the *Cisco ONS* 15454 *DWDM Network Operations Guide*.

## **40-WSS-C and 40-WSS-CE Power Monitoring**

The 40-WSS-C (or 40-WSS-CE) has physical diodes that monitor power at various locations on the card. The following table lists the physical diode descriptions.

| <b>Physical Photodiode</b> | <b>CTC Type Name</b> | <b>Calibrated to Port(s)</b>                                                                     |
|----------------------------|----------------------|--------------------------------------------------------------------------------------------------|
| P <sub>1</sub>             | <b>DROP</b>          | DROP TX                                                                                          |
| P <sub>2</sub>             | EXP                  | EXP RX                                                                                           |
| PDi3 <sup>4</sup>          | RX.                  | Add i RX ports (that is, channel input Add i RX power),<br>up to 40 ports and therefore 40 PDs   |
| PDi4 <sup>1</sup>          | TX                   | COM TX port (that is, per channel output COM TX<br>power) up to 40 channels and therefore 40 PDs |
| P <sub>D5</sub>            | <b>COM</b>           | COM TX port (that is, total output COM TX power)                                                 |

**Table 11: 40-WSS-C or 40-WSS-CE Physical Photodiode Port Calibration**

<span id="page-21-0"></span><sup>4</sup> i indicates any channel from 01 through 40.

For information on the associated TL1 AIDs for the optical power monitoring points, refer the "CTC Port Numbers and TL1 Aids" section in *Cisco ONS SONET TL1 Command Guide* .

Additionally, the 40-WSS-C (or 40-WSS-CE) has two virtual diodes. Virtual diodes are monitor points for each physical photodiode; they are identified with a physical diode relative to the way that the physical diode is identified with one of the two interlink (ILK) ports. The following table lists the virtual diodes.

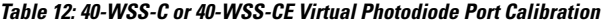

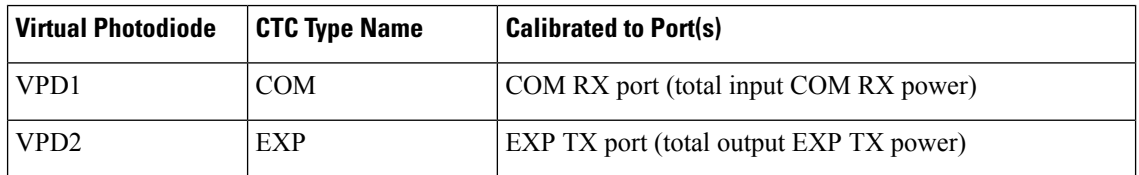

## **40-WSS-C and 40-WSS-CE Channel Plan**

Table 8: Channel [Allocation](#page-13-0) Plan, on page 14 shows the 40 ITU-T 100-GHz-spaced, C-band channels (wavelengths) that are switched by the 40-WSS-C card.

Table 9: Channel [Allocation](#page-15-0) Plan, on page 16 shows the 40 ITU-T 100-GHz-spaced, C-band channels (wavelengths) that are switched by the 40-WSS-CE card.

### **Related Procedures for 40-WSS-C and 40-WSS-CECards**

The following section lists procedures and tasks related to the configuration of the 40-WSS-C or 40-WSS-CE card:

- NTP-G140 Installing [Fiber-Optic](http://www.cisco.com/en/US/docs/optical/15000r10_0/dwdm/network_config/guide/b_ons_network_configuration_chapter_01110.html#ID1636) Cables Between Terminal, Hub, or ROADM Nodes
- [NTP-G152](http://www.cisco.com/en/US/docs/optical/15000r10_0/dwdm/controlcard_nodeconfig/guide/b_ons_control_card_node_config_chapter_01110.html#ID2877) Creating and Verifying Internal Patchcords
- NTP-G37 Running [Automatic](http://www.cisco.com/en/US/docs/optical/15000r10_0/dwdm/controlcard_nodeconfig/guide/b_ons_control_card_node_config_chapter_01110.html#ID3772) Node Setup
- NTP-G59 Creating, Deleting, and Managing Optical Channel Network [Connections](http://www.cisco.com/en/US/docs/optical/15000r10_0/dwdm/network_config/guide/b_ons_network_configuration_chapter_010100.html#ID2448)
- [NTP-G51](http://www.cisco.com/en/US/docs/optical/15000r10_0/dwdm/network_config/guide/b_ons_network_configuration_chapter_010001.html#ID18) Verify DWDM Node Turn Up
- DLP-G141 View Optical Power Statistics for [32MUX-O,](http://www.cisco.com/en/US/docs/optical/15000r/dwdm/configuration/guide/b_monitor-performance.html#task_858A0BD3FDC54E19B891BB5568BB4988) 32WSS, 32WSS-L, 32DMX-O, 32DMX, 32DMX-L, 40-WSS-C, 40-WSS-CE, 40-WXC-C, 80-WXC-C, [16-WXC-FS,](http://www.cisco.com/en/US/docs/optical/15000r/dwdm/configuration/guide/b_monitor-performance.html#task_858A0BD3FDC54E19B891BB5568BB4988) 40-MUX-C, 40-DMX-C, and [40-DMX-CE](http://www.cisco.com/en/US/docs/optical/15000r/dwdm/configuration/guide/b_monitor-performance.html#task_858A0BD3FDC54E19B891BB5568BB4988) Cards
- NTP-G93 Modifying the WSS Card Line Settings and PM [Thresholds](http://www.cisco.com/en/US/docs/optical/15000r10_0/dwdm/network_config/guide/b_ons_network_configuration_chapter_010111.html#ID3134)

## <span id="page-22-0"></span>**40-WXC-C Card**

(Cisco ONS 15454 and ONS 15454 M6 only)

The double-slot 40-channel wavelength cross-connect C-band (40-WXC-C) card selectively sends any wavelength combination coming from nine input ports to a common output port. The device can manage up to 41 channels spaced at 100GHz on each port according to the channel grid in Table 8: Channel [Allocation](#page-13-0) [Plan,](#page-13-0) on page 14. Each channel can be selected from any input. The card is optically passive and provides bidirectional capability. It can be installed in Slots 1 to 6 and 12 to 17.

.The 40-WXC-C card provides the following features:

- Demultiplexing, selection, and multiplexing of DWDM aggregate signal from input ports to common output port.
- Aggregate DWDM signal monitoring and control through a VOA.
- VOAs are deployed in every channel path in order to regulate the channel's optical power. In the case of an electrical power failure, VOAs are set to their maximum attenuation value, or to a fixed and configurable one. The VOA can also be set manually.
- Per-channel optical power monitoring using photodiodes.

The 40-WXC-C card acts as a selector element with the following characteristics:

- It is able to select a wavelength from one input port and pass the wavelength through to the common out port. Simultaneously, the card can block the same wavelength coming from the other eight input ports.
- It is able to stop wavelengths from all nine inputs.
- It is able to monitor optical power and control path attenuation using per channel VOA independently of the wavelength input-to-out port connection.

The 40-WXC-C card has six types of ports:

- COM RX: The COM RX port receives the optical signal from a preamplifier (such as the OPT-PRE) and sends it to the optical splitter.
- COM TX: The COM TX port sends an aggregate optical signal to a booster amplifier card (for example, the OPT-BST card) for transmission outside of the NE.
- EXP TX: The EXP TX port sends an optical signal to the other 40-WXC-C card within the NE.
- MON TX: The optical service channel (OSC) monitor.
- ADD/DROP RX: The 40-WXC-C card provides 40 input optical channels. For the wavelength range, see Table 8: Channel [Allocation](#page-13-0) Plan, on page 14.
- ADD/DROP TX: The DROP TX port sends the split off optical signal that contains drop channels to the 40-WXC-C card, where the channels are further processed and dropped.

The following figure shows the 40-WXC-C optical module functional block diagram.

#### **Figure 4: 40-WXC-C Optical Module Functional Block Diagram**

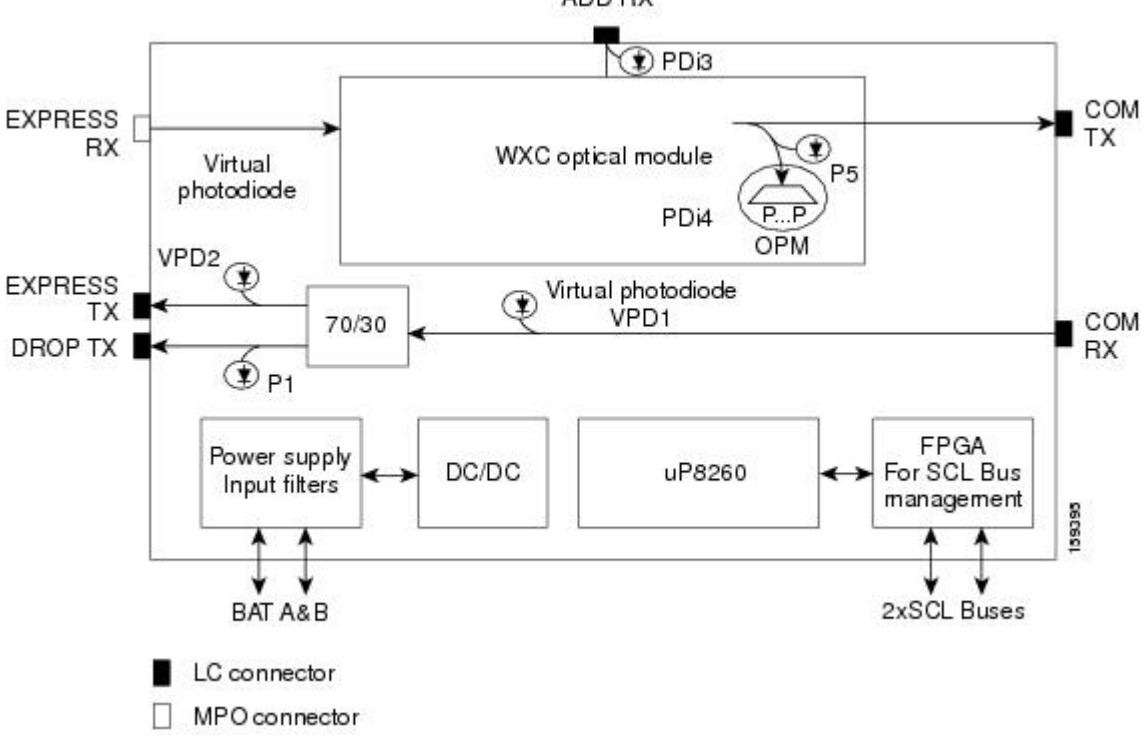

ADD RX

Ш

For more information about the 40-WXC-C card, see [http://www.cisco.com/en/US/prod/collateral/optical/ps5724/ps2006/product\\_data\\_sheet0900aecd805ebf1d.html.](http://www.cisco.com/en/US/prod/collateral/optical/ps5724/ps2006/product_data_sheet0900aecd805ebf1d.html)

## **40-WXC-C Power Monitoring**

The 40-WXC-C has 83 physical diodes (P1 through P40) that monitor power at the outputs of the card. The following table describes the physical diodes.

| <b>Physical</b><br><b>Photodiode</b> | <b>CTC Type Name</b> | <b>Calibrated to Port(s)</b>                                                                           |
|--------------------------------------|----------------------|----------------------------------------------------------------------------------------------------|
| P <sub>1</sub>                       | <b>DROP</b>          | DROP TX                                                                                                |
| P <sub>2</sub>                       | EXP                  | EXP RX                                                                                                 |
| $PDi3^{\frac{5}{2}}$                 | RX                   | Add i RX ports (that is, channel<br>input Add i RX power), up to 40<br>ports and therefore 40 PDs      |
| PDi4 <sup>1</sup>                    | TX                   | COM TX port (that is, per<br>channel output COM TX power)<br>up to 40 channels and therefore<br>40 PDs |
| PD <sub>5</sub>                      | COM                  | COM TX port (that is, total<br>output COM TX power)                                                    |

**Table 13: 40-WXC-C Physical Photodiode Port Calibration**

<span id="page-24-0"></span><sup>5</sup> i indicates any channel from 01 through 40.

For information on the associated TL1 AIDs for the optical power monitoring points, refer the "CTC Port Numbers and TL1 Aids" section in *Cisco ONS SONET TL1 Command Guide*.

Additionally, the 40-WXC-C has two virtual diodes. Virtual diodes are monitor points for each physical photodiode; they are identified with a physical diode relative to the way that the physical diode is identified with one of the two interlink (ILK) ports. The following table lists the virtual diodes.

| <b>Virtual</b><br><b>Photodiode</b> | <b>CTC Type Name</b> | <b>Calibrated to Port(s)</b>                |
|-------------------------------------|----------------------|---------------------------------------------|
| VPD1                                | COM                  | COM RX port (total input COM<br>RX power)   |
| VPD2                                | EXP                  | EXP TX port (total output EXP)<br>TX power) |

**Table 14: 40-WXC-C Virtual Photodiode Port Calibration**

The usage of WXC and mesh PP power readings to troubleshoot a LOS-P in WXC COM TX port in Side A is described in the following example. The example is explained assuming a single wavelength 1558.17 in the setup that comes from Side H to Side A. If there is more than one wavelength, then there is a risk of dropping traffic when pulling common fibers. The example is explained below:

When the wavelength from side H is 1558.17, you can check the power reading at WXC EXP TX port of the WXC card and verify the consistency with side H pre output power and WXC COMRX-EXPTX port loss. You can also check with a power meter connected to the 8th fiber (since it is from side H) of an MPO-FC (or LC) cable connected to the TAP-TX port of the MESH-PP. This value should be consistent with the previous reading, less than the insertion loss of the installed PP-MESH. If it is consistent, the issue is with the MPO between side A WXC and PP-MESH. If it is not consistent, the issue is with the PP-MESH or the LC-LC from side H. With only the PP-MESH already tested during installation, the only issue can be with the patch cord b.

You can check if the 1558.17 wavelength from side H is unequalized (that is, if the channel is not aligned with the linear fit of the power values of the other channels) by keeping the DMX COM-RX port of side H in maintenance, and checking both the signal and ASE levels of CHAN-TX ports of the DMX card. If the channel is equalized (that is, if the channel is aligned with the linear fit of the power values of the other channels), then the issue is in the WXC side A that cannot properly regulate the VOA for such channel. If the channel is unequalized, then the issue is on a remote node.

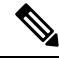

With an OSA or a spare 40 DMX, you can see the light coming from all the sides from TAP-TX of the PP-MESH. **Note**

## **40-WXC-C Channel Plan**

Table 8: Channel [Allocation](#page-13-0) Plan, on page 14 shows the 40 ITU-T 100-GHz-spaced, C-band channels (wavelengths) that are cross connected by the 40-WXC-C card.

### **Related Procedures for 40-WXC-C Card**

The following section lists procedures and tasks related to the configuration of the 40-WXC-C card:

- NTP-G140 Installing [Fiber-Optic](http://www.cisco.com/en/US/docs/optical/15000r10_0/dwdm/network_config/guide/b_ons_network_configuration_chapter_01110.html#ID1636) Cables Between Terminal, Hub, or ROADM Nodes
- NTP-G185 Installing [Fiber-Optic](http://www.cisco.com/en/US/docs/optical/15000r10_0/dwdm/network_config/guide/b_ons_network_configuration_chapter_01110.html#ID2411) Cables between Mesh Nodes
- [NTP-G152](http://www.cisco.com/en/US/docs/optical/15000r10_0/dwdm/controlcard_nodeconfig/guide/b_ons_control_card_node_config_chapter_01110.html#ID2877) Creating and Verifying Internal Patchcords
- NTP-G37 Running [Automatic](http://www.cisco.com/en/US/docs/optical/15000r10_0/dwdm/controlcard_nodeconfig/guide/b_ons_control_card_node_config_chapter_01110.html#ID3772) Node Setup
- NTP-G59 Creating, Deleting, and Managing Optical Channel Network [Connections](http://www.cisco.com/en/US/docs/optical/15000r10_0/dwdm/network_config/guide/b_ons_network_configuration_chapter_010100.html#ID2448)
- [NTP-G51](http://www.cisco.com/en/US/docs/optical/15000r10_0/dwdm/network_config/guide/b_ons_network_configuration_chapter_010001.html#ID18) Verify DWDM Node Turn Up
- DLP-G141 View Optical Power Statistics for [32MUX-O,](http://www.cisco.com/en/US/docs/optical/15000r/dwdm/configuration/guide/b_monitor-performance.html#task_858A0BD3FDC54E19B891BB5568BB4988) 32WSS, 32WSS-L, 32DMX-O, 32DMX, 32DMX-L, 40-WSS-C, 40-WSS-CE, 40-WXC-C, 80-WXC-C, [16-WXC-FS,](http://www.cisco.com/en/US/docs/optical/15000r/dwdm/configuration/guide/b_monitor-performance.html#task_858A0BD3FDC54E19B891BB5568BB4988) 40-MUX-C, 40-DMX-C, and [40-DMX-CE](http://www.cisco.com/en/US/docs/optical/15000r/dwdm/configuration/guide/b_monitor-performance.html#task_858A0BD3FDC54E19B891BB5568BB4988) Cards
- NTP-G174 Modifying Line Settings and PM Thresholds for 40-WXC-C, 80-WXC-C, or [16-WXC-FS](http://www.cisco.com/en/US/docs/optical/15000r10_0/dwdm/network_config/guide/b_ons_network_configuration_chapter_010111.html#ID3891) [Cards](http://www.cisco.com/en/US/docs/optical/15000r10_0/dwdm/network_config/guide/b_ons_network_configuration_chapter_010111.html#ID3891)

## <span id="page-26-0"></span>**80-WXC-C Card**

(Cisco ONS 15454, ONS 15454 M6, NCS 2015 only)

The double-slot 80-channel Wavelength Cross-Connect C-band (80-WXC-C) card manages up to 80 ITU-T 50 GHz-spaced channelsidentified in the channel plan and sendsthem to dedicated output ports. Each channel can be selected from any input port to any output port. The card is optically passive, and provides bidirectional capability. It can be installed in Slots 1 to 5 and 12 to 16 the ONS 15454 chassis. It can be installed in Slots 2 to 6 in the Cisco ONS 15454 M6 and Slots 2 to 17 in the NCS 2015 chassis.

The 80-WXC-C card provides the following functionalities:

- When used in the multiplexer or bidirectional mode, the 80-WXC-C card allows selection of a single wavelength or any combination of wavelengths from any of the nine input ports to the common output port.
- When used in the bidirectional mode, the output wavelength from the COM-RX port is split to manage the express and drop wavelengths.
- When used in the demultiplexer mode, the 80-WXC-C card, allows selection of a single wavelength or a combination of wavelengths from the common input port to any of the nine output ports.
- Automatic VOA shutdown (AVS) blocking state on each wavelength and port.
- Per-channel (closed loop) power regulation on the output port based on OCM block feedback.
- Per-channel (open loop) attenuation regulation on the output port which is not based on the OCM feedback.

The OCM unit provides per-channel optical power monitoring on the following ports:

- COM port in output direction
- COM port in input direction
- DROP-TX port in output direction
- Eight Express/Add/Drop (EAD) ports and one Add/Drop (AD) port in both input and output directions

The 80-WXC-C card has 14 types of ports:

- MON: The MON port monitors power on the COM T/R port.
- COM RX: The COM RX port receives the optical signal from a preamplifier (such as the OPT-PRE) and sends it to the optical splitter.
- DROP TX: In the bidirectional mode, the DROP TX port sends the optical signal to the demultiplexer.
- EXP TX: The EXP TX port sends the split off optical signal that contains pass-through channels to the other side of the NE.
- COM T/R: The COM port is bidirectional. It functions as a COM TX port in the multiplexer mode and as a COM RX port in the demultiplexer mode.
- AD T/R: The AD port functions as ADD RX port in bidirectional and multiplexer modes and as a DROP port in the demultiplexer mode.

• EAD T/R *i* (where i = 1 to 8): The EAD ports function as EXP ports in the bidirectional mode, as ADD ports in the multiplexer mode, and as DROP ports in the demultiplexer mode.

The different units of the 80-WXC-C card are:

- 40/60 splitter with VOA on drop path—The preamplifier output signal from the preamplifier is split in a 40%-to-60% ratio; 40% is sent on the drop path (DROP-TX port) and 60% is sent on the pass-through path (EXP-TX port). The VOA equipped on the drop path is used to match the power range of the receiver photodiode without the need for bulk attenuation. If a channel is expected to be dropped in the 80-WXC-C card, the pass-through channel is stopped after the EXP-TX port either by a 40-WSS-C or a 40-WXC-C card.
- 50 Ghz 10 port WXC—The WXC block is optically passive and has bidirectional capability. The WXC block can selectively send any wavelength combination coming from the eight input EAD ports and one AD port to a common (COM) output port, when used as a multiplexer, whereas it can selectively send any wavelength combination coming from its common (COM) input port to any of the eight output EAD ports and one AD port, when used as a demultiplexer. The WXC block can manage (on each port) up to 80 channels according to the channel grid reported in Table 17: [80-WXC-C](#page-28-0) Channel Plan, on page 29. Each channel can be selected from any input and routed to any output.
- 50 Ghz Optical Channel Monitor (OCM)—The OCM provides per channel power monitoring on the COM T/R, DROP-TX, AD, and EAD*i* (*i*=1 to 8) ports. The power value for each wavelength is refreshed after a variable timer depending on the port and card activity.

For instructions on proper handling of the 80-WXC-C card, see [80-WXC-C](http://www.cisco.com/c/dam/en/us/td/docs/optical/15000r/dwdm/configuration/guide/80wxc-c-card-handling-instructions.pdf) Card Handling.

For more information about the 80-WXC-C card, see [http://www.cisco.com/en/US/prod/collateral/optical/ps5724/ps2006/datasheet\\_c78-598521.html.](http://www.cisco.com/en/US/prod/collateral/optical/ps5724/ps2006/datasheet_c78-598521.html)

## **80-WXC-C Power Monitoring**

The 80-WXC-C has two physical photodiodes and an OCM unit that monitors power at the different ports of the card. The following table describes the physical photodiodes.

| <b>Physical</b><br><b>Photodiode</b> | <b>CTC Type Name</b>              | <b>Calibrated to Port(s)</b> |
|--------------------------------------|-----------------------------------|------------------------------|
| PD <sub>1</sub>                      | <b>COM</b> Total Power            | <b>COM</b>                   |
| P <sub>D</sub> <sub>2</sub>          | <b>EXP-TX Total Power</b>         | EXP-TX                       |
| OCM <sub>1</sub>                     | EAD 1 Per-Channel and Total Power | EAD-1                        |
| OCM <sub>2</sub>                     | EAD 2 Per-Channel and Total Power | EAD-2                        |
| OCM3                                 | EAD 3 Per-Channel and Total Power | EAD-3                        |
| OCM4                                 | EAD 4 Per-Channel and Total Power | EAD-4                        |
| OCM <sub>5</sub>                     | EAD 5 Per-Channel and Total Power | EAD-5                        |
| OCM <sub>6</sub>                     | EAD 6 Per-Channel and Total Power | EAD-6                        |

**Table 15: 80-WXC-C Port Calibration**

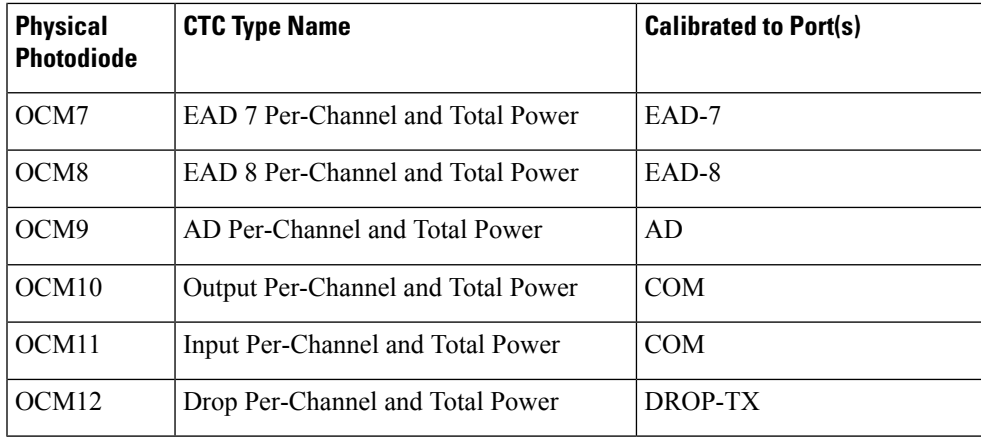

For information on the associated TL1 AIDs for the optical power monitoring points, see the "CTC Port Numbers and TL1 Aids" section in the *Cisco ONS SONET TL1 Command Guide*.

Additionally, the 80-WXC-C has two virtual photodiodes. The following table lists the virtual photodiodes.

**Table 16: 80-WXC-C Virtual Photodiode Port Calibration**

| Virtual<br>Photodiode | <b>CTC Type Name</b>      | <b>Calibrated to Port(s)</b> |
|-----------------------|---------------------------|------------------------------|
| VPD3                  | DROP-TX Total Power       | DROP-TX                      |
| VPD4                  | <b>COM-RX</b> Total Power | COM-RX                       |

## **80-WXC-C Channel Plan**

<span id="page-28-0"></span>The following table shows the 80 ITU-T 50-GHz-spaced, C-band channels (wavelengths) that are cross connected by the 80-WXC-C card.

**Table 17: 80-WXC-C Channel Plan**

| <b>Band ID</b> | <b>Channel Label   Frequency (THz)</b> | <b>Wavelength</b><br>(nm) |
|----------------|----------------------------------------|---------------------------|
| Ch. $0^6$      | 196                                    | 1529.55                   |

L

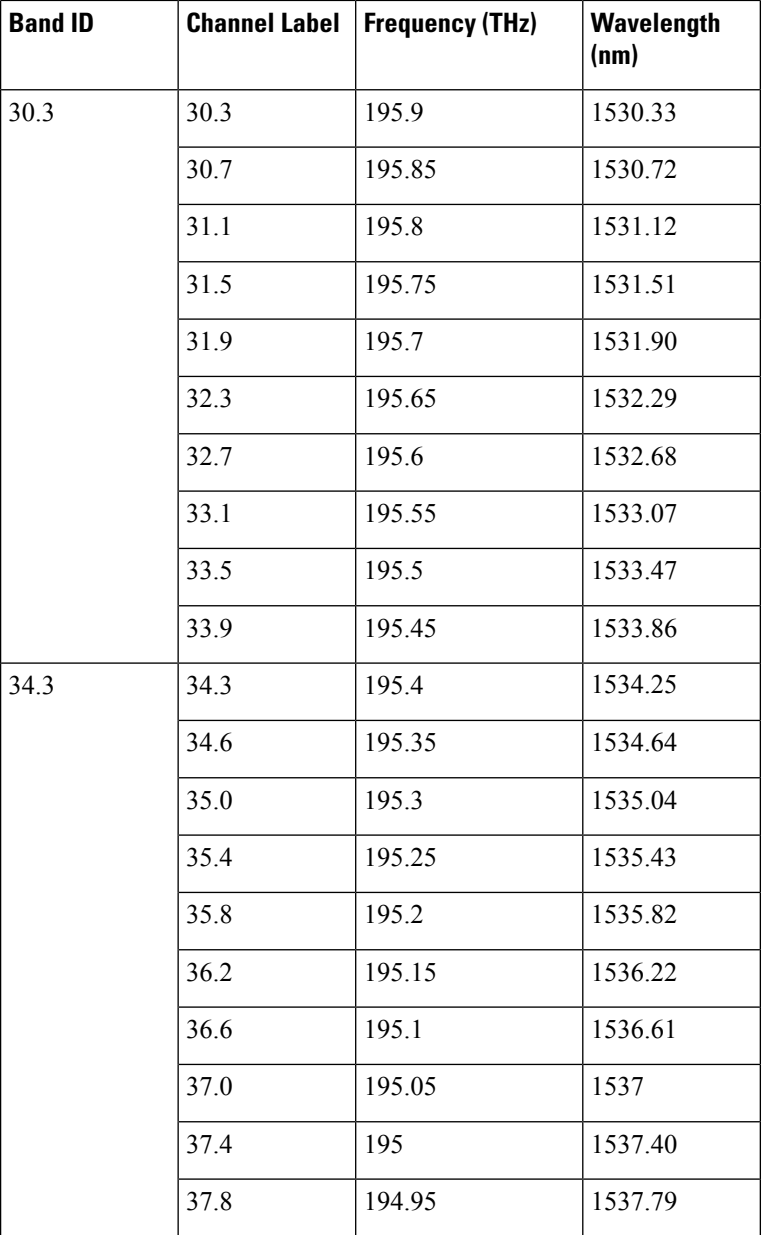

 $\mathbf I$ 

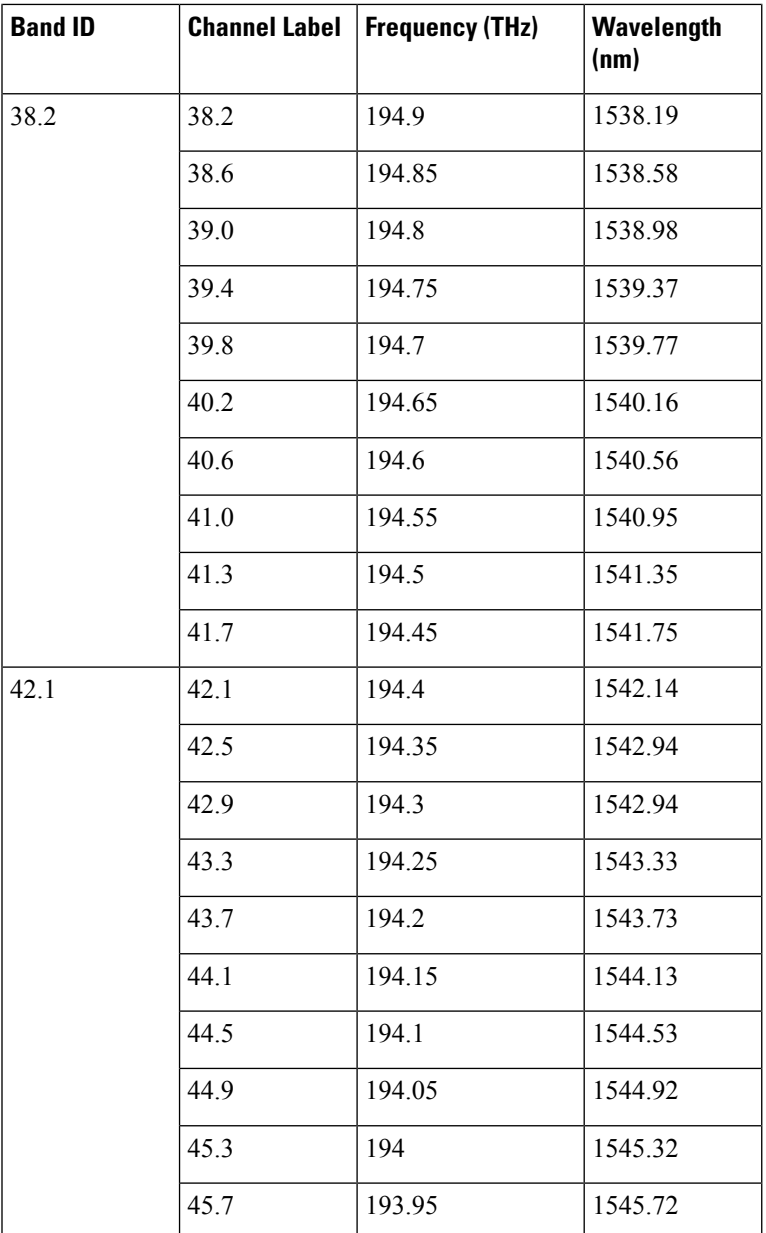

I

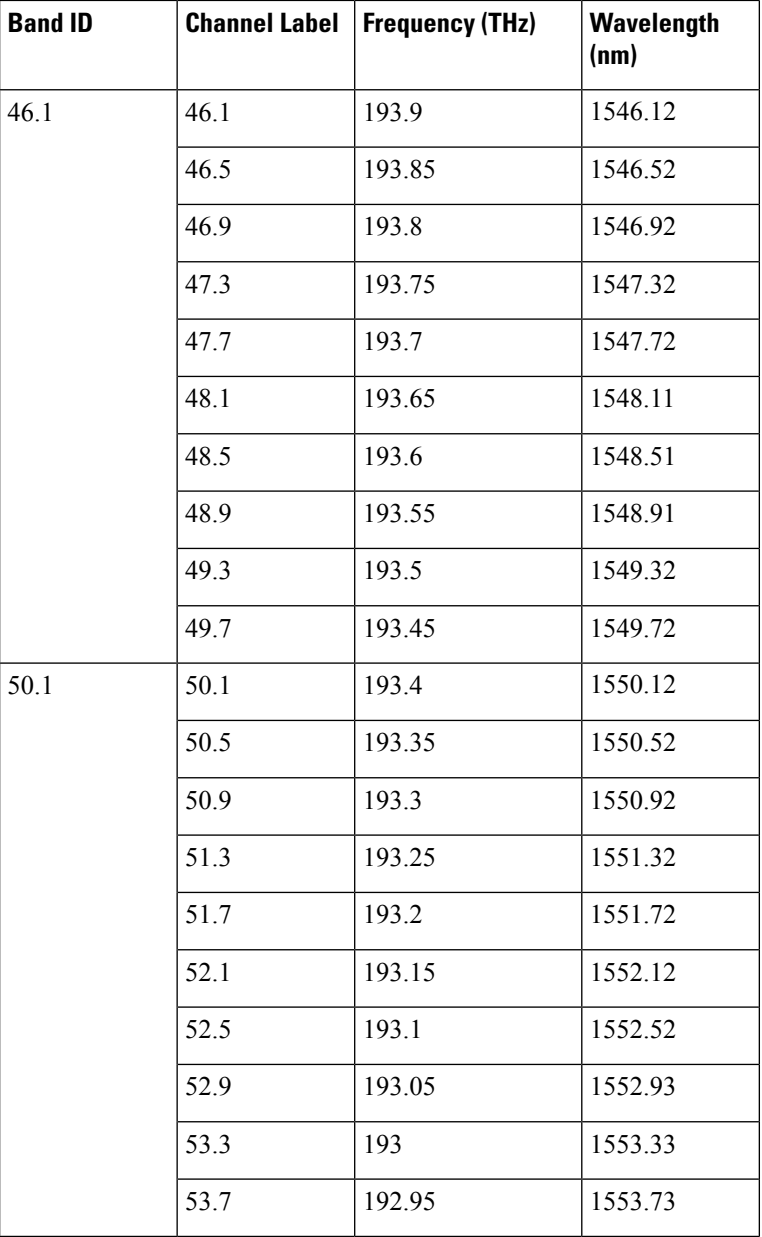

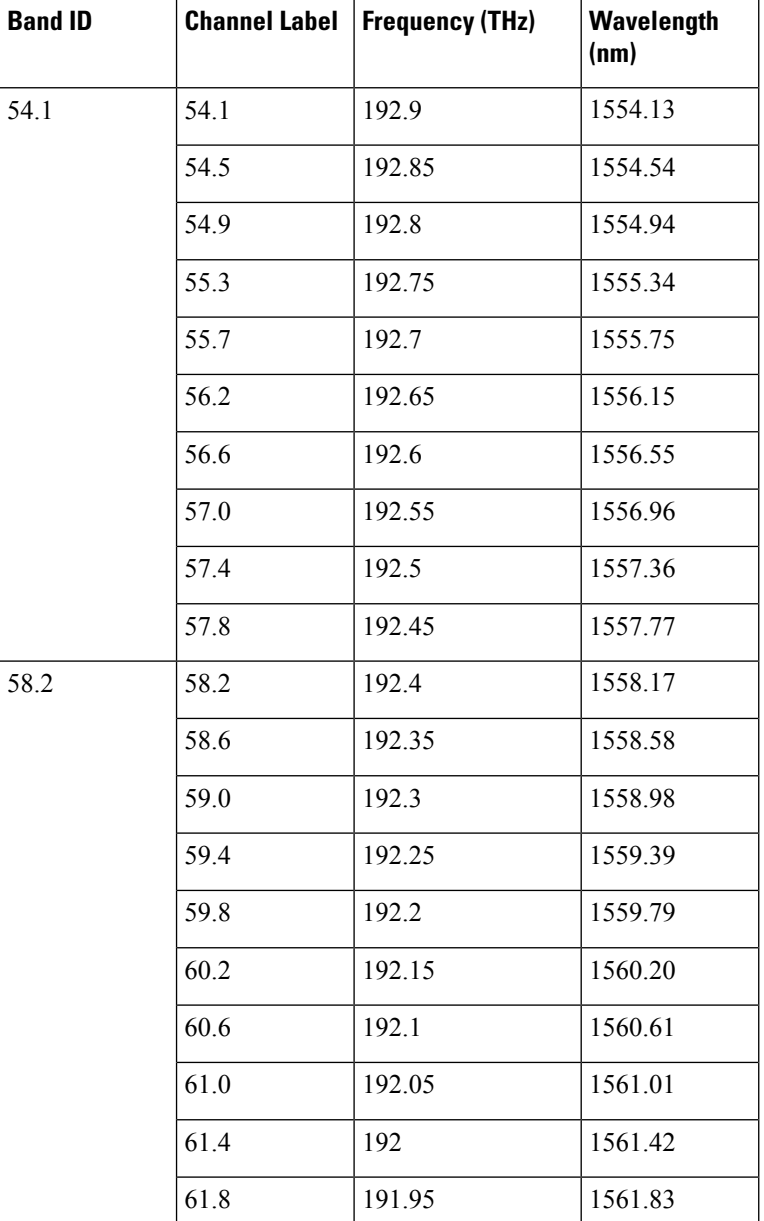

<span id="page-32-0"></span><sup>6</sup> This channel is unused by the 80-WXC-C

## **Related Procedures for 80-WXC-C Card**

The following section lists procedures and tasks related to the configuration of the 80-WXC-C card:

- NTP-G140 Installing [Fiber-Optic](http://www.cisco.com/en/US/docs/optical/15000r10_0/dwdm/network_config/guide/b_ons_network_configuration_chapter_01110.html#ID1636) Cables Between Terminal, Hub, or ROADM Nodes
- NTP-G185 Installing [Fiber-Optic](http://www.cisco.com/en/US/docs/optical/15000r10_0/dwdm/network_config/guide/b_ons_network_configuration_chapter_01110.html#ID2411) Cables between Mesh Nodes
- [NTP-G152](http://www.cisco.com/en/US/docs/optical/15000r10_0/dwdm/controlcard_nodeconfig/guide/b_ons_control_card_node_config_chapter_01110.html#ID2877) Creating and Verifying Internal Patchcords
- NTP-G37 Running [Automatic](http://www.cisco.com/en/US/docs/optical/15000r10_0/dwdm/controlcard_nodeconfig/guide/b_ons_control_card_node_config_chapter_01110.html#ID3772) Node Setup
- NTP-G59 Creating, Deleting, and Managing Optical Channel Network [Connections](http://www.cisco.com/en/US/docs/optical/15000r10_0/dwdm/network_config/guide/b_ons_network_configuration_chapter_010100.html#ID2448)
- [NTP-G51](http://www.cisco.com/en/US/docs/optical/15000r10_0/dwdm/network_config/guide/b_ons_network_configuration_chapter_010001.html#ID18) Verify DWDM Node Turn Up
- DLP-G141 View Optical Power Statistics for [32MUX-O,](http://www.cisco.com/en/US/docs/optical/15000r/dwdm/configuration/guide/b_monitor-performance.html#task_858A0BD3FDC54E19B891BB5568BB4988) 32WSS, 32WSS-L, 32DMX-O, 32DMX, 32DMX-L, 40-WSS-C, 40-WSS-CE, 40-WXC-C, 80-WXC-C, [16-WXC-FS,](http://www.cisco.com/en/US/docs/optical/15000r/dwdm/configuration/guide/b_monitor-performance.html#task_858A0BD3FDC54E19B891BB5568BB4988) 40-MUX-C, 40-DMX-C, and [40-DMX-CE](http://www.cisco.com/en/US/docs/optical/15000r/dwdm/configuration/guide/b_monitor-performance.html#task_858A0BD3FDC54E19B891BB5568BB4988) Cards
- NTP-G174 Modifying Line Settings and PM Thresholds for 40-WXC-C, 80-WXC-C, or [16-WXC-FS](http://www.cisco.com/en/US/docs/optical/15000r10_0/dwdm/network_config/guide/b_ons_network_configuration_chapter_010111.html#ID3891) [Cards](http://www.cisco.com/en/US/docs/optical/15000r10_0/dwdm/network_config/guide/b_ons_network_configuration_chapter_010111.html#ID3891)

## <span id="page-33-0"></span>**16-WXC-FS Card**

The 16-WXC-FS card is a double-slot cross connect card, tunable over 96 channels in the C-band, at 50-GHz spacing on the ITU-T grid. The card provides the flex spectrum capability, which allows the user the flexibility to allocate the channel bandwidth, to increase the network scalability. The channel bandwidth is not fixed, but can be defined arbitrarily, with a given granularity and within a given range. Attenuation and power values are defined for each sub-range. The central frequency ranges from 191'350 Ghz (1566 .72 nm) to 196'100 Ghz (1528 .77 nm).

The 16-WXC-FS card can be used in point-to-point, ring, multi-ring, or mesh topologies. The 16-WXC-FS card supports up to 16 directions for each ROADM node. The card is optically passive and provides bidirectional capability. It can be installed in slots 2, 4, or 6 in the Cisco ONS 15454 M6 chassis. It is recommended that you use the 16-WXC-FS card in slot 4 when used with EDRA amplifiers to comply with optical safety. It is recommended that you use the 16-WXC-FS card and the EDRA-2-xx card in slots 2 and 4, 5 and 7, 8 and 10, 11 and 13 of the Cisco ONS 15454 M15 chassis.

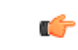

#### **Important**

In the Cisco ONS 15454 M6 chassis, the 16-WXC-FS card front panel has two compression latch devices. These latches enforce the position of the unit in the chassis. To insert or remove a card from the Cisco ONS 15454 M6 chassis, rotate the compression latchesfully in the anti-clockwise direction. After the card isinserted or removed, close the unit and rotate the compression latches fully in the clockwise direction.

For more information about the 16-WXC-FS card, see Cisco NCS 2000 16-port Flex Spectrum ROADM Line Card Data [Sheet](https://www.cisco.com/c/en/us/products/collateral/optical-networking/network-convergence-system-2000-series/data_sheet_c78-729313.html)

#### **Limitations**

• The 16-WXC-FS card is not compatible with 15454 -M6-FTA fan tray assembly; the card is compatible with 15454 -M6-FTA2 fan tray assembly or a subsequent fan tray assembly release.

### **16-WXC-FS Ports**

The 16-WXC-FS card has these ports:

• EXP-TX*i* (where *i* = 1 to 16)—The EXP TX port sends the split-off optical signal that contains pass-through channels to the other side of the NE. For example, in four degrees setup, the EXP ports can be used as drop Tx ports, EXP-Tx(1 to 4) are used as express channel from one side to other side. The 5th to 16th EXP-Tx ports are used to transmit the power to passive units.

- EXP-RX*i* (where *i* = 1 to 16)—The EXP RX port receives the optical signal from the pass-through channels. For example, in four degrees setup, the EXP ports can be used as drop Rx ports, EXP-Rx(1 to 4) are used to receive power from the express channel from one side to other. The 5th to 16th EXP-Rx ports are used to receive the power from the passive units.
- COM-TX—The COM TX port transmits the combined power from all directions or add drop ports towards the amplifier card.
- COM-RX—The COM RX port receives the optical signal from a preamplifier card and sends it to the optical cross connect.
- UPG-TX—The UPG TX port can be used to drop channels and transmits power to the preamplifier card. This port can also be used to increase the number of ports by connecting to another 16-WXC-FS card.
- UPG-RX-The UPG RX port can be used to add channels and receives power from the preamamplifer card. This port can also be used to increase the number of ports by connecting to another 16-WXC-FS card.

Two LC-duplex adapters are required to connect COM and UPG ports, and four MPO connectors to connect add/drop ports of the 16-WXC card. All the 16 I/O ports of the 16-WXC-FS card can be used either for node interconnection or for add/drop.

### **Key Features**

The 16-WXC-FS card provides these features when used in multiplexer mode:

- The card allows you to select a single 50-GHz spaced channel or any combination of the aggregated 96 channels grid on the COM-TX port.
- The combination of input signals from the 16 EXP-RX ports and the UPG-RX port into COM-TX port.
- The selection of an arbitrary wavelength range or different wavelength ranges, with a common insertion loss value on the COM-TX port.
- Automatic VOA shutdown (AVS) blocking state on each wavelength on the COM-TX port.
- Per-channel (closed loop) power regulation on the COM-TX output port based on OCM block feedback.
- Per-channel (open loop) attenuation regulation on the EXP-TX output port, which is not based on the OCM feedback.

The 16-WXC-FS card provides these features when used in de-multiplexer mode:

- The card allows you to select a single 50-GHz spaced channel or any combination of the aggregated 96 channels grid on any of the 16 EXP-TX port.
- Splitting of the input signal from COM-RX port into a total of 16 EXP-TX ports and 1 UPG-TX port.
- AVS blocking state on each wavelength on any of the 16 EXP-TX ports.
- Per-channel (closed loop) power regulation on the EXP-TX output port based on OCM block feedback.
- Per-channel (open loop) attenuation regulation on the EXP-TX output port which is not based on the OCM feedback.
- Selection of an arbitrary wavelength range or of different wavelength ranges, with a common insertion loss value on any of the 16 EXP-TX ports.

• DWDM Optical amplifier(s) partially compensates the loss of couplers or splitters and wavelength blockers.

## **16-WXC-FS Power Monitoring**

The 16-WXC-FS card has two physical photodiodes and an OCM unit that monitors power at the different ports of the card.

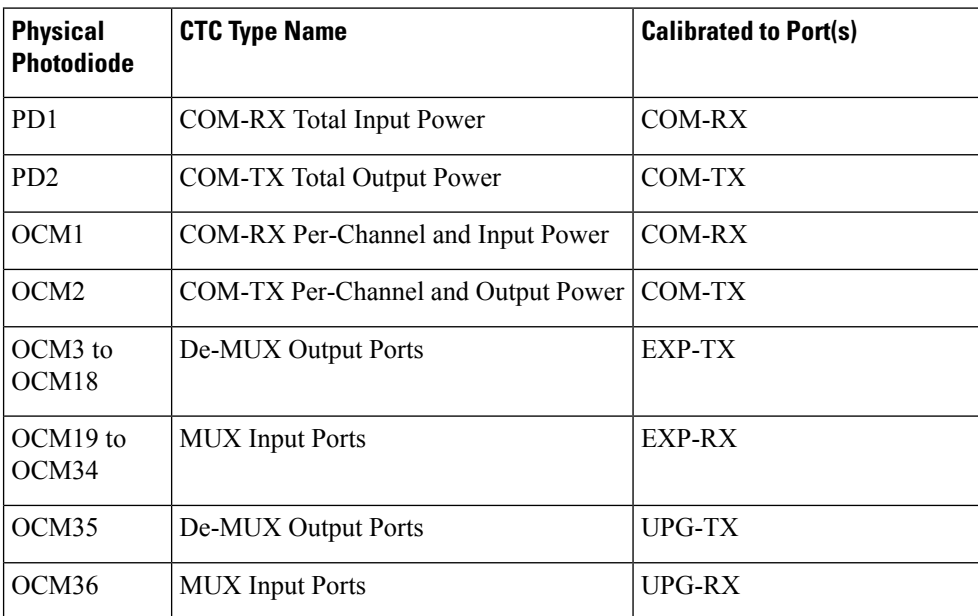

#### **Table 18: 16-WXC-FS Port Calibration**

For information on associated TL1 AIDs for the optical power monitoring points, see the "CTC Port Numbers and TL1 Aids" section in the *Cisco ONS SONET TL1 Command Guide*.

The OCM unit provides per-channel optical power monitoring on these ports:

- COM-TX and COM-RX ports
- UPG-TX and UPG-RX ports
- EXP-TX*i* (where  $i = 1$  to 16) ports in output direction
- EXP-RX*i* (where  $i = 1$  to 16) ports in input direction

Ш

## **Task Flow Diagram of 16-WXC-FS Card**

**Figure 5: Task Flow Diagram of 16-WXC-FS Card**

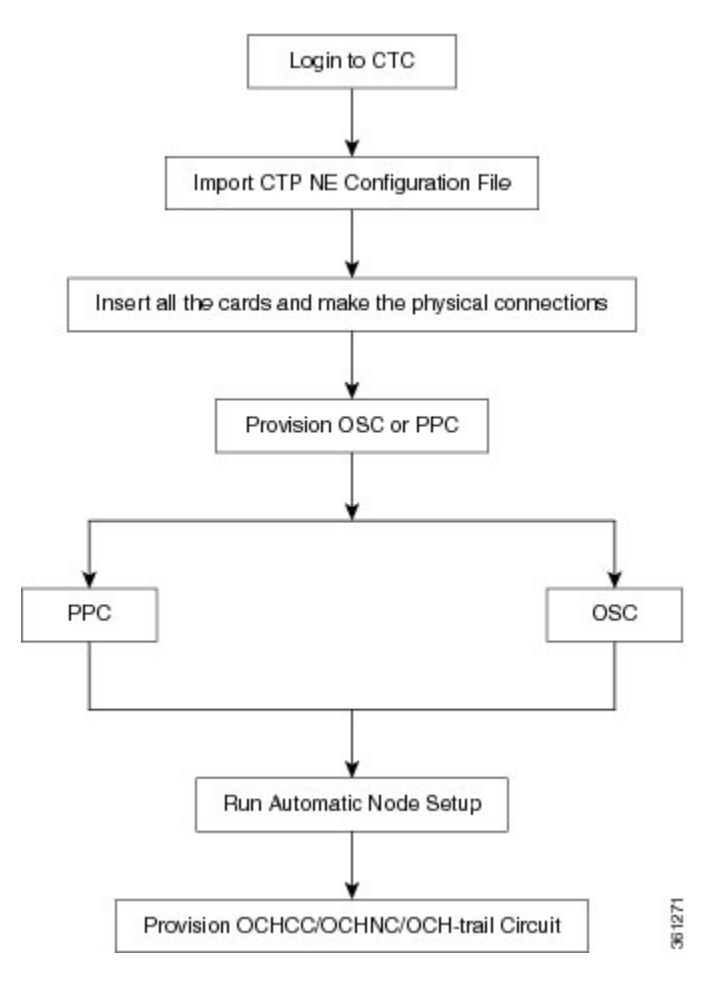

## **Related Procedures for 16-WXC-FS Card**

The following section lists procedures and tasks related to the configuration of the 16-WXC-FS card:

- NTP-G140 Installing [Fiber-Optic](http://www.cisco.com/en/US/docs/optical/15000r10_0/dwdm/network_config/guide/b_ons_network_configuration_chapter_01110.html#ID1636) Cables Between Terminal, Hub, or ROADM Nodes
- NTP-G185 Installing [Fiber-Optic](http://www.cisco.com/en/US/docs/optical/15000r10_0/dwdm/network_config/guide/b_ons_network_configuration_chapter_01110.html#ID2411) Cables between Mesh Nodes
- [NTP-G152](http://www.cisco.com/en/US/docs/optical/15000r10_0/dwdm/controlcard_nodeconfig/guide/b_ons_control_card_node_config_chapter_01110.html#ID2877) Creating and Verifying Internal Patchcords
- NTP-G37 Running [Automatic](http://www.cisco.com/en/US/docs/optical/15000r10_0/dwdm/controlcard_nodeconfig/guide/b_ons_control_card_node_config_chapter_01110.html#ID3772) Node Setup
- NTP-G59 Creating, Deleting, and Managing Optical Channel Network [Connections](http://www.cisco.com/en/US/docs/optical/15000r10_0/dwdm/network_config/guide/b_ons_network_configuration_chapter_010100.html#ID2448)
- [NTP-G51](http://www.cisco.com/en/US/docs/optical/15000r10_0/dwdm/network_config/guide/b_ons_network_configuration_chapter_010001.html#ID18) Verify DWDM Node Turn Up
- DLP-G141 View Optical Power Statistics for [32MUX-O,](http://www.cisco.com/en/US/docs/optical/15000r/dwdm/configuration/guide/b_monitor-performance.html#task_858A0BD3FDC54E19B891BB5568BB4988) 32WSS, 32WSS-L, 32DMX-O, 32DMX, 32DMX-L, 40-WSS-C, 40-WSS-CE, 40-WXC-C, 80-WXC-C, [16-WXC-FS,](http://www.cisco.com/en/US/docs/optical/15000r/dwdm/configuration/guide/b_monitor-performance.html#task_858A0BD3FDC54E19B891BB5568BB4988) 40-MUX-C, 40-DMX-C, and [40-DMX-CE](http://www.cisco.com/en/US/docs/optical/15000r/dwdm/configuration/guide/b_monitor-performance.html#task_858A0BD3FDC54E19B891BB5568BB4988) Cards

• NTP-G174 Modifying Line Settings and PM Thresholds for 40-WXC-C, 80-WXC-C, or [16-WXC-FS](http://www.cisco.com/en/US/docs/optical/15000r10_0/dwdm/network_config/guide/b_ons_network_configuration_chapter_010111.html#ID3891) [Cards](http://www.cisco.com/en/US/docs/optical/15000r10_0/dwdm/network_config/guide/b_ons_network_configuration_chapter_010111.html#ID3891)

## <span id="page-37-0"></span>**Single Module ROADM (SMR-C) Cards**

**Note** For 40-SMR1-C and 40-SMR2-C safety label information, see the Safety [Labels.](#page-5-0)

The single-slot 40-channel single module ROADM (SMR-C) cards integrate the following functional blocks onto a single line card:

- Optical preamplifier
- Optical booster amplifier
- Optical service channel (OSC) filter
- 2x1 wavelength cross-connect (WXC) or a 4x1 WXC
- Optical channel monitor (OCM)

The SMR-C cards are available in two versions:

- [40-SMR1-C](#page-38-0) Card
- [40-SMR2-C](#page-41-0) Card

The SMR-C cards can manage up to 40 channels spaced at 100GHz on each port according to the channel grid in Table 10-10. The cards can be installed in Slots 1 to 6 and 12 to 17.

For more information about the 40-SMR1-C or 40-SMR2-C card, see [http://www.cisco.com/en/US/prod/collateral/optical/ps5724/ps2006/data\\_sheet\\_c78-578552.html.](http://www.cisco.com/en/US/prod/collateral/optical/ps5724/ps2006/data_sheet_c78-578552.html)

### **SMR-C Card Key Features**

The optical amplifier units in the SMR-C cards provide the following features:

- Embedded gain flattening filter
- Mid-stage access for dispersion compensation unit (only applicable for preamplifier erbium-doped fiber amplifier [EDFA])
- Fixed output power mode
- Fixed gain mode
- Nondistorting low-frequency transfer function
- Amplified spontaneous emissions (ASE) compensation in fixed gain and fixed output power mode
- Fast transient suppression
- Programmable tilt (only applicable for preamplifier EDFA)
- Full monitoring and alarm handling capability
- Optical safety support through signal loss detection and alarm at any input port, fast power down control, and reduced maximum output power in safe power mode.
- EDFA section calculates the signal power, by taking into account the expected ASE power contribution to the total output power. The signal output power or the signal gain can be used as feedback signals for the EDFA pump power control loop.

The 1x2 WXC unit (40-SMR1-C card) provides the following features:

- Selection of individual wavelength of the aggregated 100GHz signal from either the EXP-RX or ADD-RX ports
- Automatic VOA shutdown (AVS) blocking state on each wavelength and port
- Per-channel power regulation based on external OCM unit
- Open loop path attenuation control for each wavelength and port

The 1x4 WXC unit (40-SMR2-C card) provides the following features:

- Selection of individual wavelength of the aggregated 100GHz signal from either the EXP*i*-RX (where *i*  $= 1, 2, 3$ ) or ADD-RX ports
- Automatic VOA shutdown (AVS) blocking state on each wavelength and port
- Per-channel power regulation based on external OCM unit
- Open loop path attenuation control for each wavelength and port

The OCM unit provides per channel optical power monitoring at EXP-RX, ADD-RX, DROP-TX, and LINE-TX ports.

### <span id="page-38-0"></span>**40-SMR1-C Card**

The 40-SMR1-C card includes a 100Ghz 1x2 WXC unit with integrated preamplifier unit (single EDFA).

The 40-SMR1-C card has the following types of ports:

- MON RX: The MON RX port monitors power on the EXP-TX output port.
- MON TX: The MON TX port monitors power on the LINE-TX output port.
- DC RX: The DC RX port receives the optical signal from the dispersion compensating unit (DCU) and sends it to the second stage preamplifier input.
- DC TX: The DC TX port sends the optical signal from the first stage preamplifier output to the DCU.
- OSC RX: The OSC RX port is the OSC add input port.
- OSC TX: The OSC TX port is the OSC drop output port.
- ADD/DROP RX: The ADD RX port receives the optical signal from the multiplexer section of the NE and sends it to the 1x2 WXC unit.
- ADD/DROP TX: The DROP TX port sends the split off optical signal to the demultiplexer section of the NE.
- LINE RX: The LINE RX port is the input signal port.
- LINE TX: The LINE TX port is the output signal port.
- EXP RX: The EXP RX port receives the optical signal from the other side of the NE and sends it to the 1x2 WXC unit.
- EXP TX: The EXP TX port sends the split off optical signal that contains pass-through channels to the other side of the NE.

The following figure shows a block diagram of the 40-SMR1-C card.

**Figure 6: 40-SMR1-C Block Diagram**

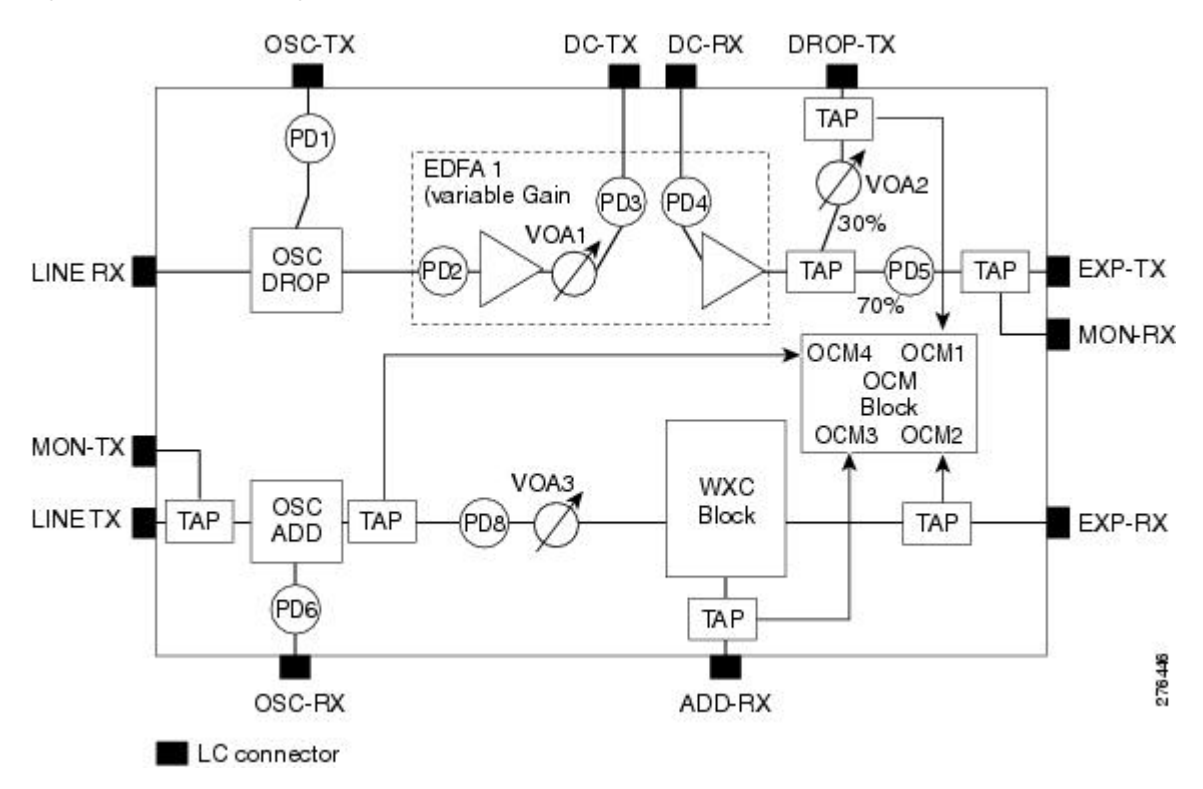

The different units of the 40-SMR1-C card are:

- OSC filter—The OSC filter allows to add an OSC channel to the C-band in the transmission path and to drop an OSC channel on the receiving path. The OSCM card that is connected to the OSC-TX and OSC-RX ports generates the OSC channel.
- Double-stage variable gain EDFA preamplifier—The double-stage preamplifier allows the insertion of a DCU between the DC-TX and DC-RX portsto compensate for chromatic dispersion. It is also equipped with built-in variable optical attenuator (VOA) and gain flattening filter (GFF) that provides tilt compensation and enables the use of this device over an extended range of span losses (5 dB to 35 dB).
- 70/30 splitter and VOA—The output signal from the preamplifier is split in a 70%-to-30% ratio, 70% is sent on the pass-through path (EXP-TX port) and 30% is sent on the drop path (DROP-TX port). The VOA equipped on the drop path is used to match the power range of the receiver photo diode without the need for bulk attenuation. If a channel is expected to be dropped in the 40-SMR1-C card, the pass-through channel isstopped after the EXP-TX port either by a 40-WSS-C, 40-SMR1-C, or 40-SMR2-C card.

Ш

- 1x2 WXC—The 1x2 WXC aggregates on its output port a 100-GHz-spaced optical channel received from either its ADD-RX or EXP-RX port. In addition to the switching function, the 1x2 WXC allows to set a different per channel power for each of the managed wavelengths and also monitor the optical power.
- OCM—The OCM provides per channel power monitoring on the DROP-RX, EXP-RX, ADD-RX, and LINE-TX ports. The power value for each wavelength is refreshed after a variable timer depending on the port and card activity.

You can install the 40-SMR1-C card in the following slots.

- Slots 2 and 3 in ONS 15454 M2
- Slots 2 to 7 in ONS 15454 M6
- Slots 2 to 7 in NCS 2015.

### **40-SMR1-C Power Monitoring**

The 40-SMR1-C card has seven physical diodes (PD1 through PD6 and PD8) and an OCM unit that monitors power at the input and output ports of the card (see the following table).

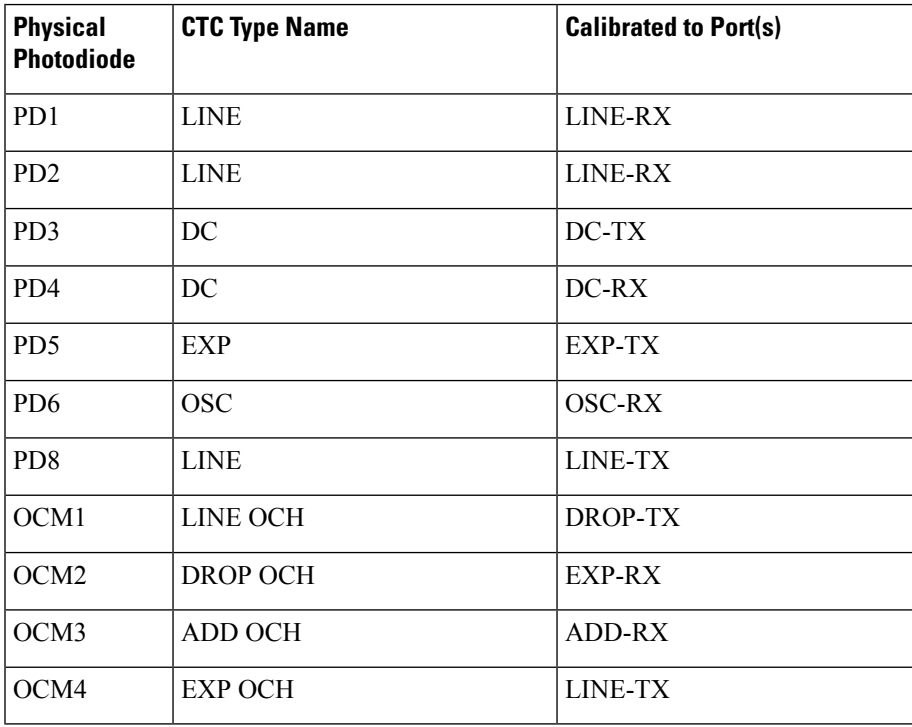

#### **Table 19: 40-SMR1-C Port Calibration**

### **40-SMR1-C Channel Plan**

Table 8: Channel [Allocation](#page-13-0) Plan, on page 14 shows the 40 ITU-T 100-GHz-spaced, C-band channels (wavelengths) supported by the 40-SMR1-C card.

### <span id="page-41-0"></span>**40-SMR2-C Card**

The 40-SMR2-C card includes a 100Ghz 1x4 WXC unit with integrated preamplifier and booster amplifier units (double EDFA).

The 40-SMR2-C card has the following types of ports:

- MON RX: The MON RX port monitors power on the EXP-TX output port.
- MON TX: The MON TX port monitors power on the LINE-TX output port.
- DC RX: The DC RX port receives the optical signal from the dispersion compensating unit (DCU) and sends it to the second stage preamplifier input.
- DC TX: The DC TX port sends the optical signal from the first stage preamplifier output to the DCU.
- OSC RX: The OSC RX port is the OSC add input port.
- OSC TX: The OSC TX port is the OSC drop output port.
- ADD/DROP RX: The ADD RX port receives the optical signal from the multiplexer section of the NE and sends it to the 1x4 WXC unit.
- ADD/DROP TX: The DROP TX port sends the split off optical signal to the demultiplexer section of the NE.
- LINE RX: The LINE RX port is the input signal port.
- LINE TX: The LINE TX port is the output signal port.
- EXP TX: The EXP TX port sends the split off optical signal that contains pass-through channels to the other side of the NE.
- EXP*i*-RX (where *i* = 1, 2, 3): The EXP*i*-RX port receives the optical signal from the other side of the NE and sends it to the 1x4 WXC unit.

The following figure shows a block diagram of the 40-SMR2-C card.

#### **Figure 7: 40-SMR2-C Block Diagram**

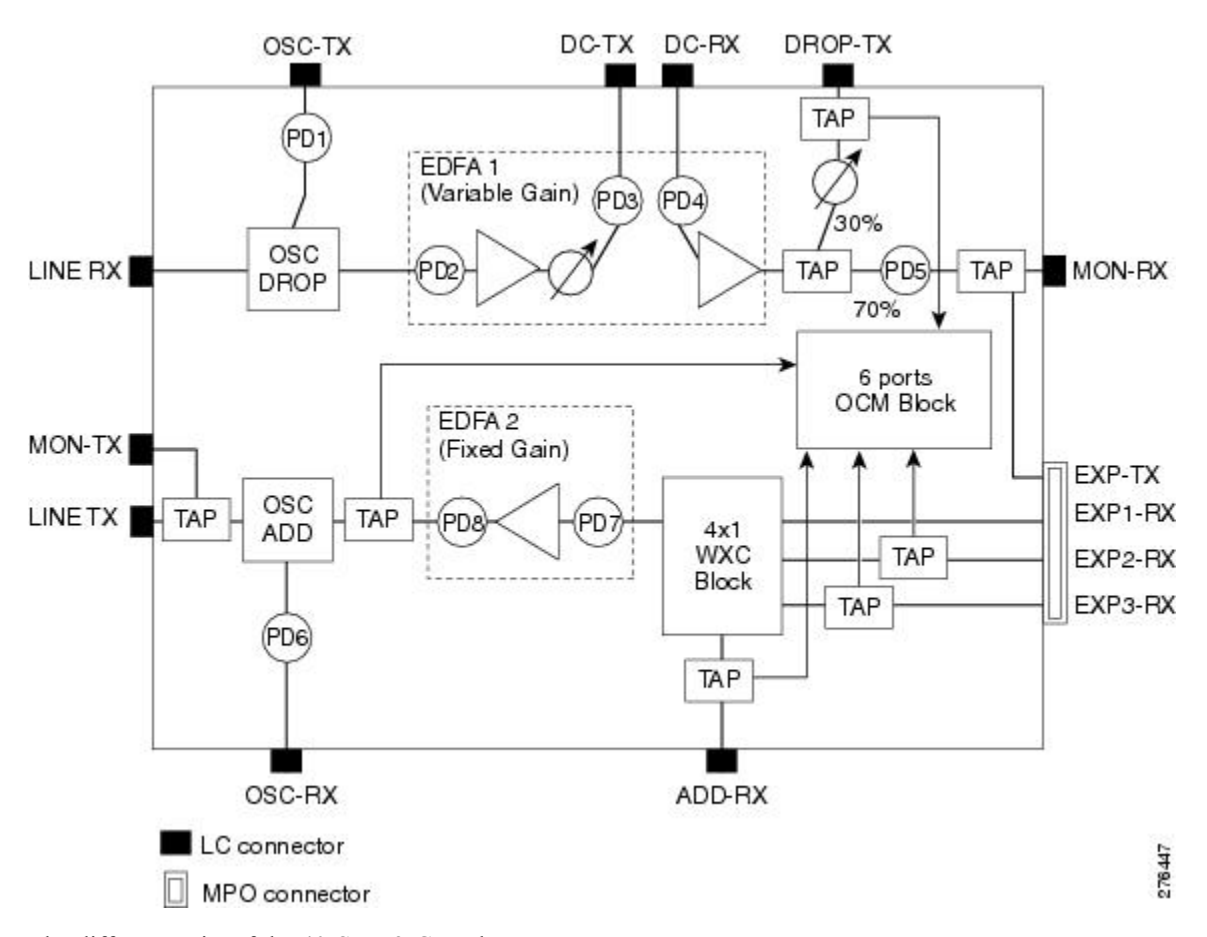

The different units of the 40-SMR2-C card are:

- OSC filter—The OSC filter allows to add an OSC channel to the C-band in the transmission path and to drop an OSC channel on the receiving path. The OSCM card that is connected to the OSC-TX and OSC-RX ports generates the OSC channel.
- Double-stage variable gain EDFA preamplifier—The double-stage preamplifier allows the insertion of a DCU between the DC-TX and DC-RX ports to compensate for chromatic dispersion. It is also equipped with built-in variable optical attenuator (VOA) and gain flattening filter (GFF) that provides tilt compensation and enables the use of this device over an extended range of span losses (5 dB to 35 dB).
- 70/30 splitter and VOA—The output signal from the preamplifier is split in a 70%-to-30% ratio, 70% is sent on the pass-through path (EXP-TX port) and 30% is sent on the drop path (DROP-TX port). The VOA equipped on the drop path is used to match the power range of the receiver photo diode without the need for bulk attenuation. If a channel is expected to be dropped in the 40-SMR2-C card, the pass-through channel is stopped after the EXP-TX port by a 40-WSS-C, 40-SMR1-C, or 40-SMR2-C card.
- 1x4 WXC—The 1x4 WXC aggregates on its output port a 100-GHz-spaced optical channel received from either its ADD-RX or  $EXPi$ -RX (where  $i = 1, 2, 3$ ) port. In addition to the switching function, the 1x4 WXC allows to set a different per channel power for each of the managed wavelengths and also monitor the optical power.
- Single-stage fixed gain EDFA booster amplifier—The booster amplifier amplifies the output signal from the 1x4 WXC unit before transmitting it into the fiber. Since it is a fixed gain (17 dB) amplifier, it does not allow gain tilt control.
- OCM—The OCM provides per channel power monitoring on the DROP-RX, EXP*i*-RX (where *i* = 1, 2, 3), ADD-RX, and LINE-TX ports. The power value for each wavelength is refreshed after a variable timer depending on the port and card activity.

You can install the 40-SMR2-C card in the following slots.

- Slots 2 and 3 in ONS 15454 M2
- Slots 2 to 7 in ONS 15454 M6
- Slots 2 to 7 in NCS 2015.

### **40-SMR2-C Power Monitoring**

The 40-SMR2-C card has eight physical diodes (PD1 through PD8) and an OCM unit that monitors power at the input and output ports of the card (see the following table).

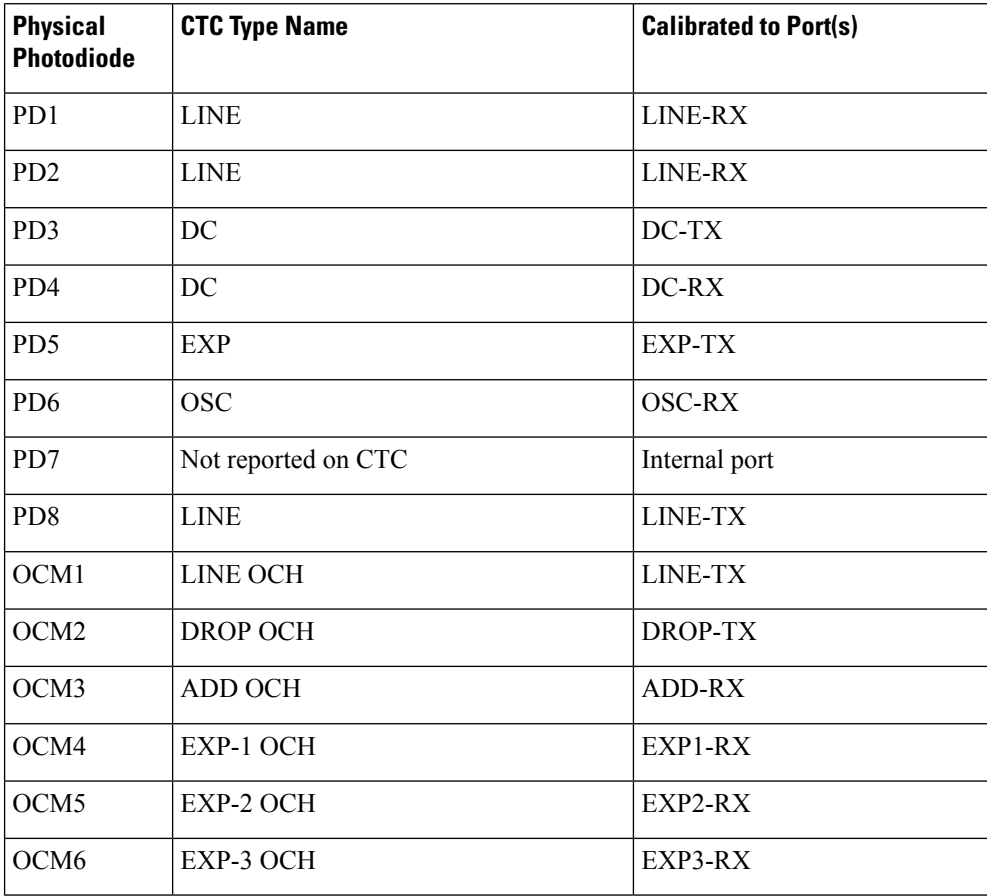

**Table 20: 40-SMR2-C Port Calibration**

#### **40-SMR2-C Channel Plan**

Table 8: Channel [Allocation](#page-13-0) Plan, on page 14 shows the 40 ITU-T 100-GHz-spaced, C-band channels (wavelengths) supported by the 40-SMR2-C card.

### **Related Procedures for 40-SMR1-C and 40-SMR2-C Card**

The following section lists procedures and tasksrelated to the configuration of the 40-SMR-1C and 40-SMR-2C cards:

- NTP-G140 Installing [Fiber-Optic](http://www.cisco.com/en/US/docs/optical/15000r10_0/dwdm/network_config/guide/b_ons_network_configuration_chapter_01110.html#ID1636) Cables Between Terminal, Hub, or ROADM Nodes
- NTP-G185 Installing [Fiber-Optic](http://www.cisco.com/en/US/docs/optical/15000r10_0/dwdm/network_config/guide/b_ons_network_configuration_chapter_01110.html#ID2411) Cables between Mesh Nodes
- [NTP-G152](http://www.cisco.com/en/US/docs/optical/15000r10_0/dwdm/controlcard_nodeconfig/guide/b_ons_control_card_node_config_chapter_01110.html#ID2877) Creating and Verifying Internal Patchcords
- NTP-G37 Running [Automatic](http://www.cisco.com/en/US/docs/optical/15000r10_0/dwdm/controlcard_nodeconfig/guide/b_ons_control_card_node_config_chapter_01110.html#ID3772) Node Setup
- NTP-G243 Performing the Two-Degree ROADM Node with 40-SMR-1-C and [OPT-AMP-17-C](http://www.cisco.com/en/US/docs/optical/15000r10_0/dwdm/network_config/guide/b_ons_network_configuration_chapter_010101.html#ID11535) Cards [Acceptance](http://www.cisco.com/en/US/docs/optical/15000r10_0/dwdm/network_config/guide/b_ons_network_configuration_chapter_010101.html#ID11535) Test
- NTP-G244 Performing the Four Degree ROADM Node with [40-SMR-2-C](http://www.cisco.com/en/US/docs/optical/15000r10_0/dwdm/network_config/guide/b_ons_network_configuration_chapter_010101.html#ID11801) Cards Acceptance Test
- NTP-G59 Creating, Deleting, and Managing Optical Channel Network [Connections](http://www.cisco.com/en/US/docs/optical/15000r10_0/dwdm/network_config/guide/b_ons_network_configuration_chapter_010100.html#ID2448)
- [NTP-G51](http://www.cisco.com/en/US/docs/optical/15000r10_0/dwdm/network_config/guide/b_ons_network_configuration_chapter_010001.html#ID18) Verify DWDM Node Turn Up
- DLP-G141 View Optical Power Statistics for [32MUX-O,](http://www.cisco.com/en/US/docs/optical/15000r/dwdm/configuration/guide/b_monitor-performance.html#task_858A0BD3FDC54E19B891BB5568BB4988) 32WSS, 32WSS-L, 32DMX-O, 32DMX, 32DMX-L, 40-WSS-C, 40-WSS-CE, 40-WXC-C, 80-WXC-C, [16-WXC-FS,](http://www.cisco.com/en/US/docs/optical/15000r/dwdm/configuration/guide/b_monitor-performance.html#task_858A0BD3FDC54E19B891BB5568BB4988) 40-MUX-C, 40-DMX-C, and [40-DMX-CE](http://www.cisco.com/en/US/docs/optical/15000r/dwdm/configuration/guide/b_monitor-performance.html#task_858A0BD3FDC54E19B891BB5568BB4988) Cards
- NTP-G241 Modifying the Line Settings and PM Thresholds for [40-SMR1-C](http://www.cisco.com/en/US/docs/optical/15000r10_0/dwdm/network_config/guide/b_ons_network_configuration_chapter_010111.html#ID4801) and 40-SMR2-C Cards

### **17 SMR9 FS, 24 SMR9 FS, 34 SMR9 FS, and SMR20 FS/SMR20 FS CV Cards**

The 17 SMR9 FS, 24 SMR9 FS, 34 SMR9 FS, and SMR20 FS/SMR20 FS CV cards are tunable over 96 channels in the C-band, at 50-GHz spacing on the ITU-T grid. The cards provide the flex spectrum capability, which give the flexibility to allocate channel bandwidth, to increase the network scalability. The channel bandwidth is not fixed, but can be defined arbitrarily, with a specified granularity and within a given range. For each sub-range, attenuation and power values are defined. The central frequency ranges from 191350 Ghz (1566 .72 nm) to 196100 Ghz (1528 .77 nm).

The 17 SMR9 FS, 24 SMR9 FS, 34 SMR9 FS, and SMR20 FS/SMR20 FS CV cards are single-slot cards that integrate two cross-connect blocks (multiplexer and demultiplexer), a variable gain EDFA pre-amplifier, and a variable gain EDFA booster amplifier. In addition, the SMR20 FS CV card has a dedicated laser source at the demultiplexer section, and a photodiode at the multiplexer section; these support the connection verification capability. The 17 SMR9 FS, 24 SMR9 FS, and 34 SMR9 FS cards support up to 9 directions for each ROADM node. The SMR20 FS/SMR20 FS CV card support up to 20 directions for each ROADM node. The cards can be installed in any service slot in the Cisco ONS 15454 M2, ONS 15454 M6, and the NCS 2015 chassis. The cards can be used in point-to-point, ring, multi-ring, or mesh topologies.

The SMR20 FS CV cards provide the connection verification capability using a connectivity check signal. The correctness and the quality of the interconnections (determined by measuring the insertion loss of the external passive path) can be validated with the connection verification feature in the cards . For more information about the connection verification, see *Connection Verification* section.

The EDFA pre-amplifier in SMR20 FS/SMR20 FS CV cards have switchable gain ranges. The following table describes the gain ranges and extended gain ranges of a EDFA pre-amplifier in the 17 SMR9 FS, 24 SMR9 FS, 34 SMR9 FS, and SMR20 FS/SMR20 FS CV cards.

**Table 21: Gain Ranges and Extended Gain Ranges of EDFA Pre-Amplifier**

| Card                                         | <b>Gain Range</b>                                  | <b>Extended Gain Range</b>   |
|----------------------------------------------|----------------------------------------------------|------------------------------|
| <b>17 SMR9 FS</b>                            | $0 - 17$ dB with controlled tilt                   | 20 dB with uncontrolled tilt |
| <b>24 SMR9 FS</b>                            | 12 - 24 dB with controlled tilt                    | 27 dB with uncontrolled tilt |
| <b>34 SMR9 FS</b>                            | 20 - 34 dB with controlled tilt                    | 40 dB with uncontrolled tilt |
| SMR <sub>20</sub> FS/SMR <sub>20</sub> FS CV | Gain Range $1: 0 - 17$ dB with<br>controlled tilt  | 20 dB with uncontrolled tilt |
|                                              | Gain Range $2: 12 - 24$ dB with<br>controlled tilt | 35 dB with uncontrolled tilt |

For more information, such as the block diagrams and the card specifications of the 17 SMR9 FS, 24 SMR9 FS, 34 SMR9 FS, and SMR20 FS/SMR20 FS CV cards, see the data [sheet.](http://www.cisco.com/c/en/us/products/collateral/optical-networking/network-convergence-system-2000-series/datasheet-c78-734544.html)

#### **SMR9 FS Ports**

The SMR9 FS card has these ports:

- EXP-TX*i* (where  $i = 1$  to 9)—The EXP TX port sends the split-off optical signal that contains pass-through channels to the other side of the NE. For example, in four degrees setup, the EXP ports can be used as drop Tx ports, EXP-Tx(1 to 4) are used as express channels from one side to other side. The 5th to 9th EXP-Tx ports are used to transmit power to passive units.
- EXP-RX*i* (where  $i = 1$  to 9)—The EXP RX port receives the optical signal from the pass-through channels. For example, in the four degrees setup, the EXP ports can be used as drop Rx ports, EXP-Rx(1 to 4) are used to receive power from the express channel, from one side to other. The 5th to 9th EXP-Rx ports are used to receive power from passive units.
- OSC-TX— The OSC-TX port transmits the Service Channel signal received from the LINE-RX port signal, separating it from the C-Band signals.
- OSC-RX— The OSC-RX port receives signal from the Service Channel module and transmits it to the LINE-TX port.
- COM-TX—The COM TX port transmits the combined power from all the directions or add drop ports towards the amplifier.
- COM-RX— The COM RX port receives the optical signal from the pre-amplifier and sends it to the optical cross connect.

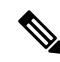

The COM-TX and COM-RX ports are not physical ports on the faceplate. These ports are represented in CTC. **Note**

- LINE-TX— The booster amplifier amplifies the composite signal coming from WXC-MUX towards the LINE-TX port.
- LINE-RX— The pre amplifier amplifies the composite signal coming from the LINE-RX port towards the WXC-DMX input.

#### **20-SMRFS and 20-SMRFS-CV Ports**

The 20-SMRFS and 20-SMRFS-CV cards have these ports:

- EXP-TX*i* (where  $i = 1-20$ )—The EXP Tx port sends the split-off optical signal that contains pass-through channels to the other side of the NE. For example, in the four degrees setup, the EXP ports can be used as drop Tx ports; EXP-Tx (1–4) ports are used as an express channel from one side to other side. The 5th to 20th EXP-Tx ports are used to transmit power to passive units.
- EXP-RX*i* (where  $i = 1-20$ )—The EXP RX port receives the optical signal from the pass-through channels. For example, in the four degrees setup, the EXP ports can be used as add Rx ports, EXP-Rx (1–4) are used to receive power from the express channels from one side to other. The 5th to 20th EXP-Rx ports are used to receive power from passive units.
- OSC-TX—The OSC-TX port transmits the Optical Service Channel signal that is received from the LINE-RX port signal to the controller card, separating it from the C-Band signals.
- OSC-RX—The OSC-RX port receives Optical Service Channel signal from the Controller Card and transmits it to the LINE-TX port.
- COM-TX—The COM TX port transmits the combined power from all directions or add or drop ports toward the booster amplifier.
- COM-RX—The COM RX port receives the optical signal from the pre-amplifier and sends it to the optical cross connect.

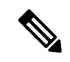

**Note** The COM-TX and COM-RX ports are not physical ports on the faceplate.

- LINE-TX—This port sends the optical signal from the local node to the far end node.
- LINE-RX—This port receives the optical signal from the far end node.

#### **Key Features**

The multiplexer section of the 9-SMR17FS, 9-SMR24FS, 9-SMR34FS, 20-SMRFS, and 20-SMRFS-CV cards provide the following features:

- Selection of any arbitrary wavelength range from any EXP-RX*i* ports and routing to the MUX output port.
- Automatic VOA shutdown (AVS) blocking state on each wavelength on the MUX output port.
- Per-channel (closed loop) power regulation on the MUX output port based on OCM block feedback.
- Per-channel (open loop) attenuation regulation on the MUX output port, which is not based on the OCM feedback.
- Amplification of the aggregated C-Band signal toward the LINE-TX port by the variable gain booster EDFA amplifier.
- Combination of C-Band signals with 1510 nm by OSC MUX filter.
- Detection of the connectivity check signal, of wavelength 97 nm, by an embedded photodiode.

The demultiplexer section of the 9-SMR17FS, 9-SMR24FS, 9-SMR34FS, 20-SMRFS, and 20-SMRFS-CV cards provide the following features:

- Selection of any arbitrary wavelength range and routing to any EXP-TX*i* port.
- AVS blocking state on each wavelength, on any of the EXP-TX*i* ports.
- Per-channel (closed loop) power regulation on the EXP-TX*i* output port based on OCM block feedback.
- Per-channel (open loop) attenuation regulation on the EXP-TX*i* output port, which is not based on the OCM feedback.
- Amplification of the C-Band signals entering the LINE-RX port by the pre-amplifier.
- Separation of C-Band signals from 1510 nm by OSC De-MUX filter.
- Generation and transmission of the connectivity check signal into the DE-MUX input port.

The 17 SMR9 FS, 24 SMR9 FS, 34 SMR9 FS, and SMR20 FS cards also support count-based licensing. For more information on licensing, see the *Cisco ONS 15454 DWDM Licensing Configuration Guide*.

#### **Connection Verification**

The SMR20 FS CV cards provide the connection verification feature. This feature measures power levels and verifies the optical cables and patchcords in a node for:

- Connectivity: Checks whether the cable is connected.
- Insertion Loss: Checks whether the cable loss is within expected value.

A 1567 nm connectivity check signal is generated and transmitted into the DE-MUX input port by a dedicated laser source. This signal, in turn, is detected by an embedded photo diode to complete the verification. The highlights of this feature are:

- It validates the SMR20 FS CV card connection with other nodes or local Add/Drop elements.
- It detects any incorrect cabling of the ROADM network element.
- It collects insertion losses of every possible optical path inside the network element, in order to predict any possible failure.
- It verifies the connection every six hours, by default. Refer to [http://www.cisco.com/c/en/us/td/docs/](http://www.cisco.com/c/en/us/td/docs/optical/15000r10_0/ncs/network_config/guide/b_ncs_network_configuration/b_ncs_network_configuration_chapter_010000.html#task_8B1E0075021B4A7EBCAC85FD09C02AC8) [optical/15000r10\\_0/ncs/network\\_config/guide/b\\_ncs\\_network\\_configuration/b\\_ncs\\_network\\_](http://www.cisco.com/c/en/us/td/docs/optical/15000r10_0/ncs/network_config/guide/b_ncs_network_configuration/b_ncs_network_configuration_chapter_010000.html#task_8B1E0075021B4A7EBCAC85FD09C02AC8) [configuration\\_chapter\\_010000.html#task\\_8B1E0075021B4A7EBCAC85FD09C02AC8](http://www.cisco.com/c/en/us/td/docs/optical/15000r10_0/ncs/network_config/guide/b_ncs_network_configuration/b_ncs_network_configuration_chapter_010000.html#task_8B1E0075021B4A7EBCAC85FD09C02AC8) for manual validation of the SMR20 FS CV interconnections.

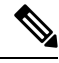

In releases earlier to Release 10.8, the Connection Verification (CV) procedure terminates when the CV and circuit creation proceduresthat use the same wavelength, run concurrently on CV enabled cards. The wavelength that was used for CV is then auto-provisioned due to which the circuit creation uses a different wavelength. **Note**

#### **Connection Verification Prerequisites**

The connection verification works only if the following conditions are fulfilled:

- Flex nodes must be present for the connection verification to work.
- Loopback caps must be installed on all the unused ports of the passive modules.
- At least one SMR20 FS CV card must be present in the node.
- All sides of the node must have a SMR20 FS CV card to test all cables and patchcords.
- All passive modules must be connected with an USB cable and associated, so that power readings can be calculated.

#### **Supported Cards**

The cards that supports connection verification are as follow:

- 16-AD-FS
- SMR20 FS CV
- MF-DEG-5 and MF-DEG-5-CV
- MF-MPO-16LC and MF-MPO-16LC-CV
- MF-PPMESH8-5AD
- MF-UPG-4 and MF-UPG-4-CV
- 100GC-CK-LC and 200G-CK-LC

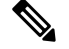

**Note**

- Other MXP and TXP cards support CV partially; these cards support the CV for the patch cords belonging to paths going from TXP card trunk port to SMR20-FS-CV EXP-RX ports and not for the patch cords belonging to path in the opposite direction.
	- MF-DEG-5, MF-DEG-5-CV, MF-MPO-16LC, MF-MPO-16LC-CV, MF-PPMESH8-5AD, MF-UPG-4, and MF-UPG-4-CV cards require loopback caps on unused ports. The (-CV) version is shipped with the loopback pre-installed.

### **Running the Connection Verification**

The connection verification runs:

- Automatically at these time intervals and events:
	- 20 minutes after first shelf controller boot or reboot
	- One minute after enabling the connection verification
	- Ten minutes after new patch-cord creation or deletion (\*)
	- Ten minutes after new circuit creation or deletion (\*)
	- Every six hours
- For manual execution of connection verification, refer to [http://www.cisco.com/c/en/us/td/docs/optical/](http://www.cisco.com/c/en/us/td/docs/optical/15000r10_0/ncs/network_config/guide/b_ncs_network_configuration/b_ncs_network_configuration_chapter_010000.html#task_8B1E0075021B4A7EBCAC85FD09C02AC8) [15000r10\\_0/ncs/network\\_config/guide/b\\_ncs\\_network\\_configuration/b\\_ncs\\_network\\_configuration\\_](http://www.cisco.com/c/en/us/td/docs/optical/15000r10_0/ncs/network_config/guide/b_ncs_network_configuration/b_ncs_network_configuration_chapter_010000.html#task_8B1E0075021B4A7EBCAC85FD09C02AC8) [chapter\\_010000.html#task\\_8B1E0075021B4A7EBCAC85FD09C02AC8.](http://www.cisco.com/c/en/us/td/docs/optical/15000r10_0/ncs/network_config/guide/b_ncs_network_configuration/b_ncs_network_configuration_chapter_010000.html#task_8B1E0075021B4A7EBCAC85FD09C02AC8)

(\*) indicates that this condition occurs only after an automatic run is interrupted by the creation or deletion of a circuit or a patch cord.

#### **PIDs of 17 SMR9 FS, 24 SMR9 FS, 34 SMR9 FS, and SMR20 FS/SMR20 FS CV Cards**

The following table lists the PIDs and descriptions of the 17 SMR9 FS, 24 SMR9 FS, 34 SMR9 FS, and SMR20 FS/SMR20 FS CV cards.

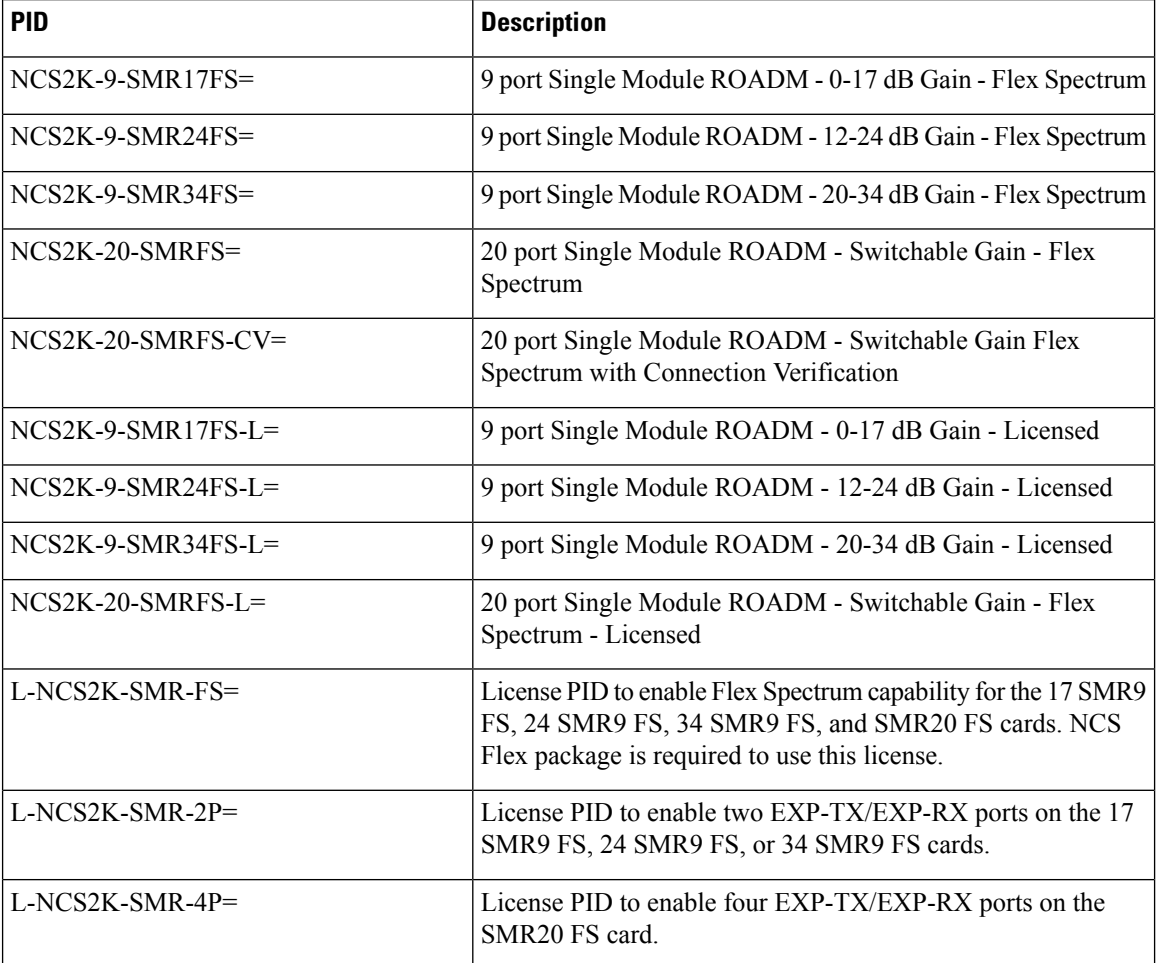

Ш

### **Manual Firmware Upgrade on SMR20 FS and SMR20 FS CV Cards**

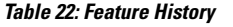

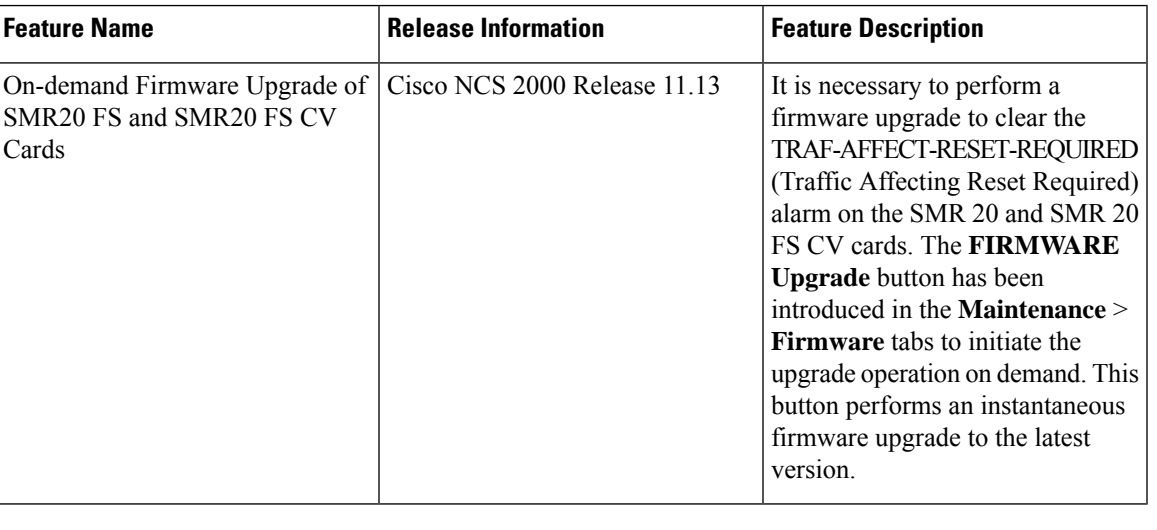

Manual firmware upgrades are allowed only when there is a TRAF\_AFFECT\_RESET\_REQUIRED alarm generated from the SMR20 FS or SMR 20 FS CV card. **Note**

 $\sqrt{ }$ 

**Caution** Since this procedure is traffic-affecting, the Firmware Upgrade must be done during a Maintenance window.

#### **Procedure**

- **Step 1** In the node view (single shelf mode) or shelf view (multishelf view), double click the SMR20 FS or SMR 20 FS CV card.
- **Step 2** Click the **Maintenance**> **Firmware** tabs.
- **Step 3** Click **FIRMWARE Upgrade**.

A warning message is displayed.

**Step 4** Click **Yes**.

The card starts firmware upgrade. This operation is completed when the TRAF\_AFFECT\_RESET\_REQUIRED alarm is cleared.

**The procedure is complete.**

#### **Related Procedures for 17 SMR9 FS, 24 SMR9 FS, 34 SMR9 FS, and SMR20 FS/SMR20 FS CV Cards**

The following section lists procedures and tasks related to the configuration of the 17 SMR9 FS, 24 SMR9 FS, 34 SMR9 FS, and SMR20 FS/SMR20 FS CV cards:

- [DLP-G325](http://www.cisco.com/c/en/us/td/docs/optical/15000r10_0/dwdm/network_config/guide/b_ons_network_configuration/changing_dwdm_card_settings.html#ID1547) Changing Optical Amplifier Line Settings
- [DLP-G326](http://www.cisco.com/c/en/us/td/docs/optical/15000r10_0/dwdm/network_config/guide/b_ons_network_configuration/changing_dwdm_card_settings.html#ID1672) Changing Optical Amplifier Threshold Settings
- DLP-G406 Changing Card Optical Channel Parameters for 40-WXC-C, 80-WXC-C, [16-WXC-FS,](http://www.cisco.com/c/en/us/td/docs/optical/15000r10_0/dwdm/network_config/guide/b_ons_network_configuration/changing_dwdm_card_settings.html#ID4055) 17 SMR9 FS, 24 SMR9 FS, 34 SMR9 FS, [SMR20](http://www.cisco.com/c/en/us/td/docs/optical/15000r10_0/dwdm/network_config/guide/b_ons_network_configuration/changing_dwdm_card_settings.html#ID4055) FS, or SMR20 FS CV Cards
- DLP-G407 Changing the Optical Channel Thresholds for 40-WXC-C, 80-WXC-C, [16-WXC-FS,](http://www.cisco.com/c/en/us/td/docs/optical/15000r10_0/dwdm/network_config/guide/b_ons_network_configuration/changing_dwdm_card_settings.html#ID4192) 17 SMR9 FS, 24 SMR9 FS, 34 SMR9 FS, [SMR20](http://www.cisco.com/c/en/us/td/docs/optical/15000r10_0/dwdm/network_config/guide/b_ons_network_configuration/changing_dwdm_card_settings.html#ID4192) FS, or SMR20 FS CV Cards
- DLP-G408 Changing Optical Line Parameters for 40-WXC-C, 80-WXC-C, [16-WXC-FS,](http://www.cisco.com/c/en/us/td/docs/optical/15000r10_0/dwdm/network_config/guide/b_ons_network_configuration/changing_dwdm_card_settings.html#ID4381) 17 SMR9 FS, 24 SMR9 FS, 34 SMR9 FS, [SMR20](http://www.cisco.com/c/en/us/td/docs/optical/15000r10_0/dwdm/network_config/guide/b_ons_network_configuration/changing_dwdm_card_settings.html#ID4381) FS, or SMR20 FS CV Cards
- DLP-G409 Changing the Optical Line Thresholds for 40-WXC-C, 80-WXC-C, [16-WXC-FS,](http://www.cisco.com/c/en/us/td/docs/optical/15000r10_0/dwdm/network_config/guide/b_ons_network_configuration/changing_dwdm_card_settings.html#ID4490) 17 SMR9 FS, 24 SMR9 FS, 34 SMR9 FS, [SMR20](http://www.cisco.com/c/en/us/td/docs/optical/15000r10_0/dwdm/network_config/guide/b_ons_network_configuration/changing_dwdm_card_settings.html#ID4490) FS, or SMR20 FS CV Cards
- DLP-G772 Viewing Wavelength Power for [16-WXC-FS,](http://www.cisco.com/c/en/us/td/docs/optical/15000r10_0/dwdm/network_config/guide/b_ons_network_configuration/changing_dwdm_card_settings.html#viewing-wavelength-power-16-WXC-FS) 17 SMR9 FS, 24 SMR9 FS, 34 SMR9 FS, [SMR20](http://www.cisco.com/c/en/us/td/docs/optical/15000r10_0/dwdm/network_config/guide/b_ons_network_configuration/changing_dwdm_card_settings.html#viewing-wavelength-power-16-WXC-FS) FS, or SMR20 FS CV Card
- DLP-G773 Creating a Flex Spectrum or ITU Circuit for [16-WXC-FS,](http://www.cisco.com/c/en/us/td/docs/optical/15000r10_0/dwdm/network_config/guide/b_ons_network_configuration/changing_dwdm_card_settings.html#creating-flex-spectrum-16wxc-fs) 17 SMR9 FS, 24 SMR9 FS, 34 SMR9 FS, SMR20 FS, or [SMR20](http://www.cisco.com/c/en/us/td/docs/optical/15000r10_0/dwdm/network_config/guide/b_ons_network_configuration/changing_dwdm_card_settings.html#creating-flex-spectrum-16wxc-fs) FS CV Card
- DLP-G140 View Power Statistics for Optical Amplifier, [40-SMR1-C,](http://www.cisco.com/c/en/us/td/docs/optical/15000r/dwdm/configuration/guide/b_monitor-performance.html#task_6F7DB9E72ABD455C969AA54F2040DAC5) 40-SMR2-C, 17 SMR9 FS, 24 SMR9 FS, 34 SMR9 FS, [SMR20](http://www.cisco.com/c/en/us/td/docs/optical/15000r/dwdm/configuration/guide/b_monitor-performance.html#task_6F7DB9E72ABD455C969AA54F2040DAC5) FS, and SMR20 FS CV Cards
- DLP-G141 View Optical Power Statistics for 32MUX-O, 32WSS, 32WSS-L, [32DMX-O,32DMX,](http://www.cisco.com/c/en/us/td/docs/optical/15000r/dwdm/configuration/guide/b_monitor-performance.html#task_858A0BD3FDC54E19B891BB5568BB4988) 32DMX-L, 40-WSS-C, 40-WSS-CE, 40-WXC-C, 80-WXC-C, [16-WXC-FS,](http://www.cisco.com/c/en/us/td/docs/optical/15000r/dwdm/configuration/guide/b_monitor-performance.html#task_858A0BD3FDC54E19B891BB5568BB4988) 17 SMR9 FS, 24 SMR9 FS, 34 SMR9 FS, SMR20 FS, SMR20 FS CV, 40-MUX-C, 40-DMX-C, and [40-DMX-CE](http://www.cisco.com/c/en/us/td/docs/optical/15000r/dwdm/configuration/guide/b_monitor-performance.html#task_858A0BD3FDC54E19B891BB5568BB4988) Cards

## <span id="page-51-0"></span>**MMU Card**

#### (Cisco ONS 15454 only)

The single-slot Mesh Multi-Ring Upgrade Module (MMU) card supports multiring and mesh upgrades for ROADM nodes in both the C-band and the L-band. Mesh/multiring upgrade is the capability to optically bypass a given wavelength from one section of the network or ring to another one without requiring 3R regeneration. In each node, you need to install one east MMU and one west MMU. The card can be installed in Slots 1 through 6 and 12 through 17.

The MMU has six types of ports:

- EXP RX port: The EXP RX port receives the optical signal from the ROADM section available on the NE.
- EXP TX port: The EXP TX port sends the optical signal to the ROADM section available on the NE.
- EXP-A RX port: The EXP-A RX port receives the optical signal from the ROADM section available on other NEs or rings.
- EXP-A TX port: The EXP-A TX port sends the optical signal to the ROADM section available on other NEs or rings.
- COM TX port: The COM TX port sends the optical signal to the fiber stage section.
- COM RX port: The COM RX port receives the optical signal from the fiber stage section.

Ш

For more information about the MMU card, see [http://www.cisco.com/en/US/prod/collateral/optical/ps5724/ps2006/ps5320/product\\_data\\_sheet0900aecd803fc502.html.](http://www.cisco.com/en/US/prod/collateral/optical/ps5724/ps2006/ps5320/product_data_sheet0900aecd803fc502_ps13234_Products_Data_Sheet.html)

## **MMU Power Monitoring**

Physical photodiodes P1 through P3 monitor the power for the MMU card. The returned power level values are calibrated to the ports as shown in the following table. VP1 to VP3 are virtual photodiodes that have been created by adding (by software computation) the relevant path insertion losses of the optical splitters (stored in the module) to the real photodiode (P1 to P3) measurement.

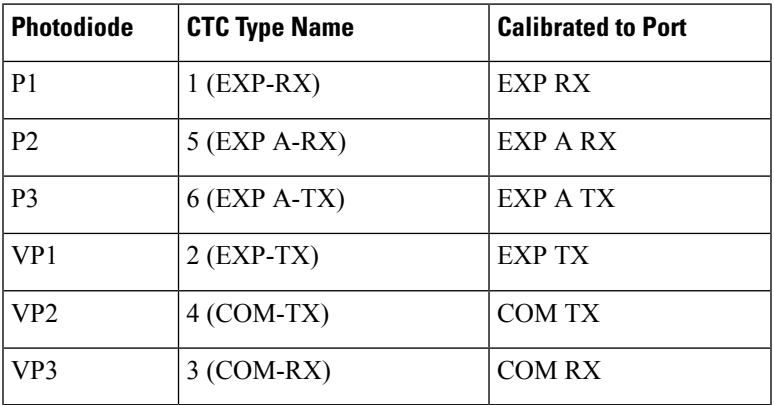

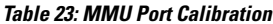

For information on the associated TL1 AIDs for the optical power monitoring points, refer the "CTC Port Numbers and TL1 Aids" section in Cisco ONS SONET TL1 Command Guide.

## **Related Procedures for MMU Card**

The following section lists procedures and tasks related to the configuration of the MMU card:

- NTP-G34 Installing [Fiber-Optic](http://www.cisco.com/en/US/docs/optical/15000r10_0/dwdm/network_config/guide/b_ons_network_configuration_chapter_01110.html#ID1474) Cables on DWDM Cards and DCUs
- NTP-G37 Running [Automatic](http://www.cisco.com/en/US/docs/optical/15000r10_0/dwdm/controlcard_nodeconfig/guide/b_ons_control_card_node_config_chapter_01110.html#ID3772) Node Setup
- [NTP-G51](http://www.cisco.com/en/US/docs/optical/15000r10_0/dwdm/network_config/guide/b_ons_network_configuration_chapter_010001.html#ID18) Verify DWDM Node Turn Up
- NTP-G149 Modifying the MMU Line Settings and PM [Thresholds](http://www.cisco.com/en/US/docs/optical/15000r10_0/dwdm/network_config/guide/b_ons_network_configuration_chapter_010111.html#ID5787)

I